## VAX 4000 Model 105A/106A Customer Technical Information

Order Number: EK–514AA–TI. B01

#### **May 1995**

This manual provides technical information for VAX 4000 Model 105A/106A systems. It also gives a list of the console commands, and specifications for the system unit, the CPU, the internal SCSI and DSSI devices.

**Digital Equipment Corporation Maynard, Massachusetts**

#### **April 1995**

Digital Equipment Corporation makes no representations that the use of its products in the manner described in this publication will not infringe on existing or future patent rights, nor do the descriptions contained in this publication imply the granting of licenses to make, use, or sell equipment or software in accordance with the description.

Possession, use, or copying of the software described in this publication is authorized only pursuant to a valid written license from Digital or an authorized sublicensor.

© Digital Equipment Corporation 1995. All Rights Reserved.

The postpaid Reader's Comments forms at the end of this document request your critical evaluation to assist in preparing future documentation.

The following are trademarks of Digital Equipment Corporation: DECnet, Digital, OpenVMS, RRD42, RRD43, RX, ThinWire, TK, VAX, VAXcluster, VAX DOCUMENT, VT, and the DIGITAL logo.

All other trademarks and registered trademarks are the property of their respective holders.

S2851

This document was prepared using VAX DOCUMENT Version 2.1.

## **Contents**

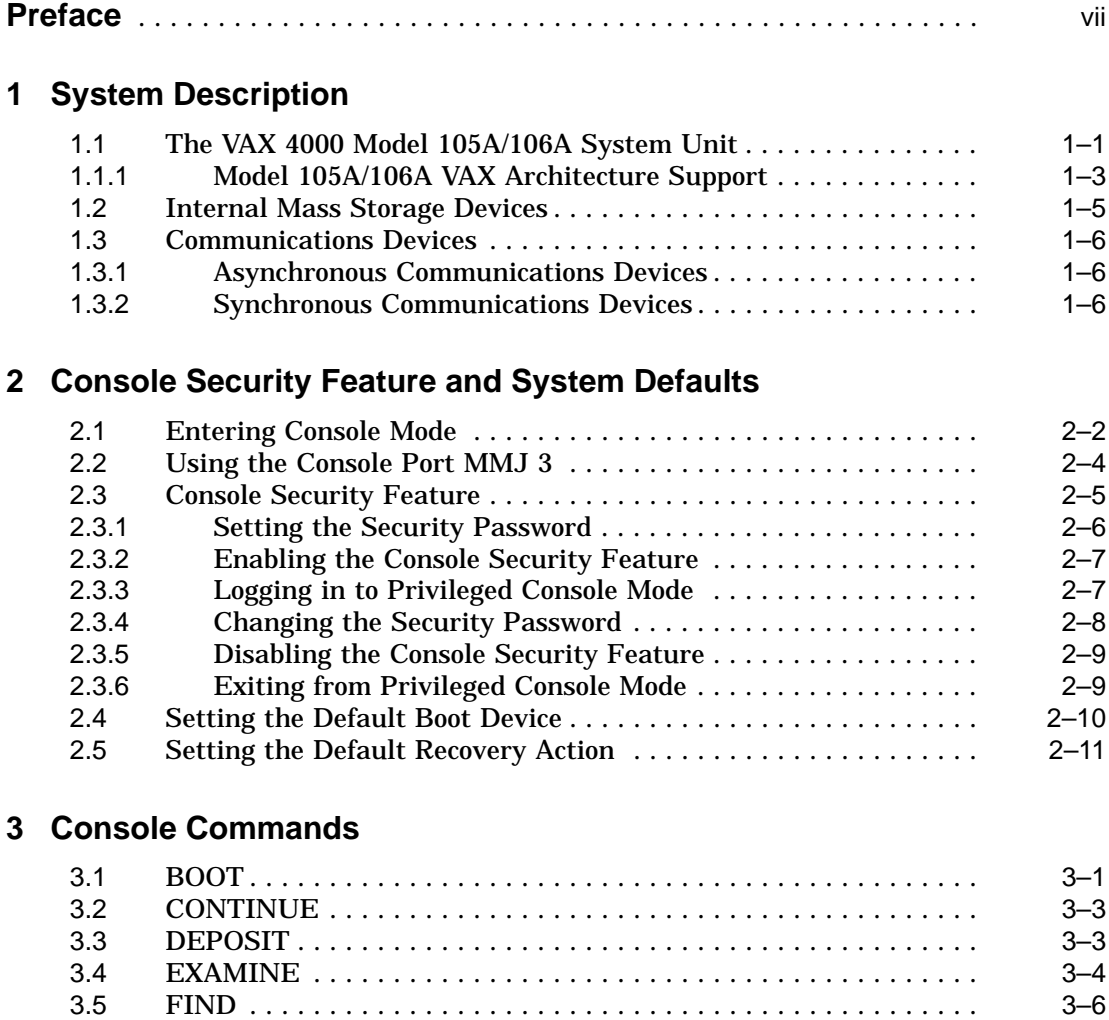

3.6 HALT . . . . . . . . . . . . . . . . . . . . . . . . . . . . . . . . . . . . . . . . . . . . . . 3–6

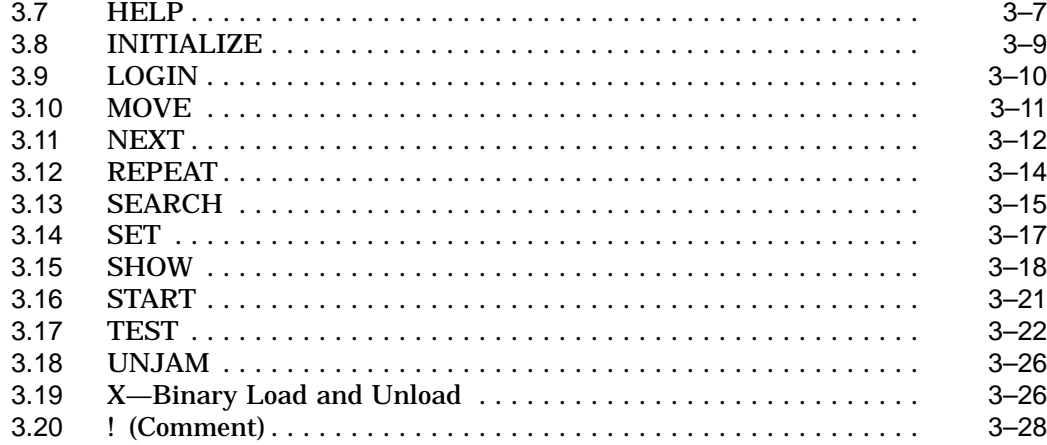

## **4 Hardware Specifications**

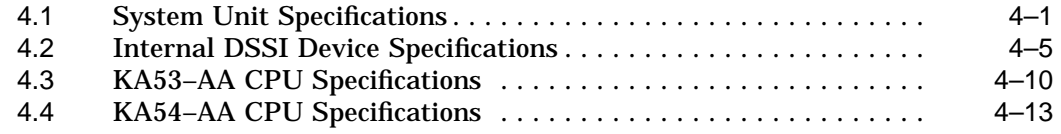

## **Index**

## **Figures**

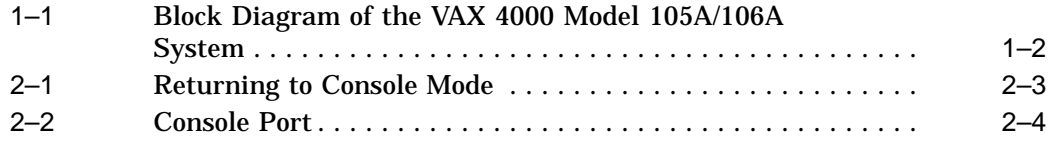

## **Tables**

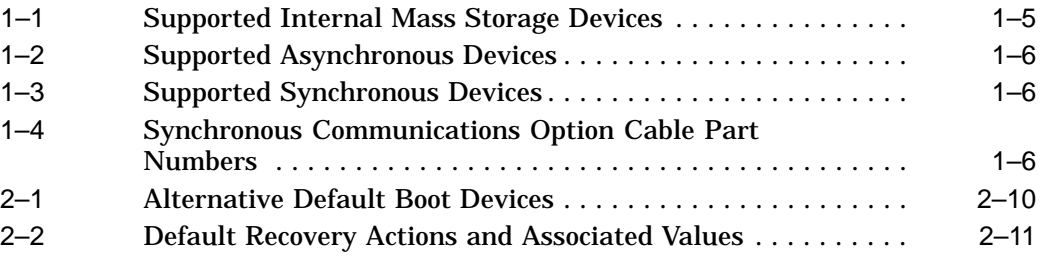

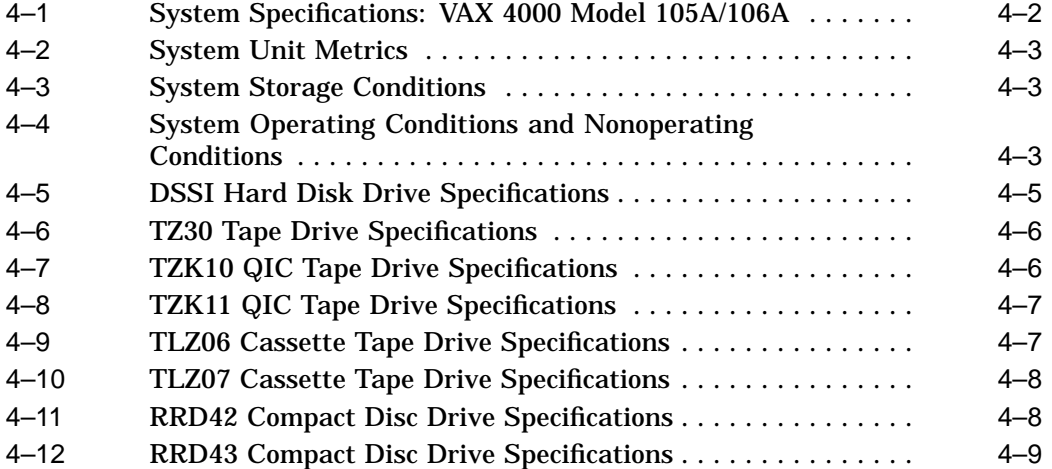

## **Preface**

This manual provides technical information for VAX 4000 Model 105A and Model 106A systems. It also gives a list of the console commands, and specifications for the system unit, the CPU, and the SCSI and DSSI devices.

### **Audience**

This manual is intended for experienced users such as system programmers or system managers.

## **Structure of This Manual**

This manual has four chapters and an index:

- Chapter 1 describes technical information about the Model 105A/106A systems.
- Chapter 2 describes the console security feature and how to set system defaults.
- Chapter 3 describes the console commands.
- Chapter 4 gives specifications for the system unit and for internal DSSI devices.

## **Additional Information**

See *VAX 4000 Model 105A/106A Operator Information*, EK–513AA–OP, for the list of associated and related documents.

## **Conventions**

The following conventions are used in this manual:

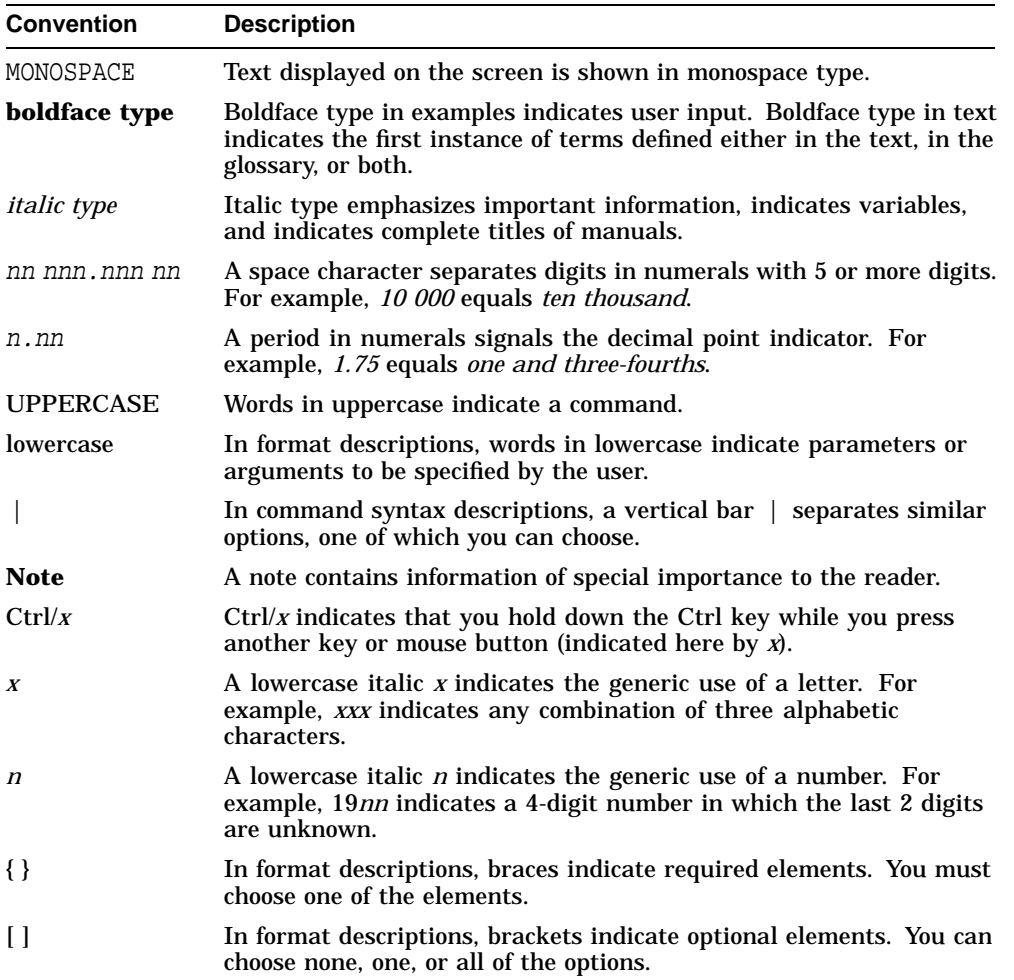

# **1 System Description**

This chapter gives a technical description of VAX 4000 Model 105A and Model 106A systems, including information on the following subjects:

- Model 105A/106 system unit
- Internal mass storage devices
- Communications devices
- Digital Storage Systems Interconnect (DSSI)
- KA53-AA/KA54-AA CPU specifications

## **1.1 The VAX 4000 Model 105A/106A System Unit**

The VAX 4000 Model 105A system uses the KA53 CPU module, while the VAX 4000 Model 106A system uses the KA54 CPU module . These modules contain the following integrated circuit components:

- NVAX: processor chip, with a 333 MHz clock
- NMC: NVAX memory controller
- NCA: NVAX CP bus adapter
- SHAC: DSSI support (KFDDA daughter card)
- CQBIC: Q–bus support
- SCSI controller
- SQWF buffer
- SSC: Time-of-year (TOY) clock
- SGEC: Ethernet controller (DC541)
- QUART: Serial line controller (DC7085)
- Support for up to 128 Mbytes of SIMMs (single-inline memory modules)
- Support for optional asynchronous communications devices, which provide either 8 or 16 additional DEC423 ports, or 8 additional asynchronous modem control ports
- Support for optional synchronous communications devices, using DSW42 and DHW42 options which provide two synchronous ports

Figure 1–1 is a block diagram of the VAX 4000 Model 105A/106A systems.

**Figure 1–1 Block Diagram of the VAX 4000 Model 105A/106A System**

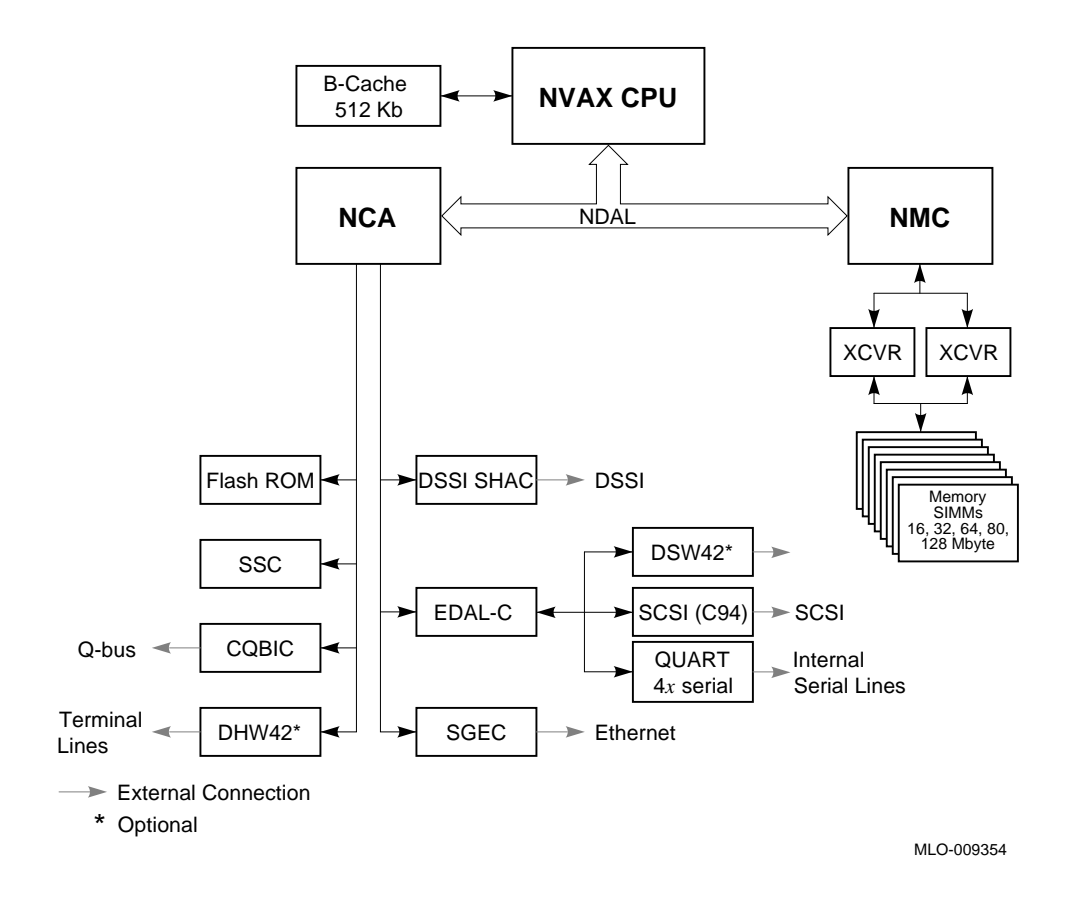

## **1.1.1 Model 105A/106A VAX Architecture Support**

The KA53/KA54 CPU modules support the following VAX data types:

- byte, word, longword, quadword
- character string
- variable-length bit field
- absolute queues
- self-relative queues
- f\_floating point, d\_floating point, and g\_floating point

The operating system uses software emulation to support other VAX data types.

The KA53/KA54 CPU modules support the following VAX instructions:

- integer, arithmetic, and logical
- address
- variable-length bit field
- control
- procedure call
- miscellaneous
- queue
- character string instructions:

MOVC3/MOVC5 CMPC3/CMPC5 LOCC **SCANC SKPC** SPANC

- operating system support
- f\_floating point, d\_floating point, and g\_floating point

The NVAX processor chip provides special microcode assistance to aid the macrocode emulation of the following instruction groups:

- Character string (other than those mentioned previously)
- Decimal string
- CRC
- EDITPC

The operating system uses software emulation to support other VAX instructions.

## **1.2 Internal Mass Storage Devices**

Table 1–1 shows the internal mass storage devices that are supported by VAX 4000 Model 105A/106A systems.

| <b>Device</b>     | Size (inches) | Capacity (bytes) | <b>Description</b> |
|-------------------|---------------|------------------|--------------------|
| RF31T             | 3.5           | 381M             | Hard disk drive    |
| <b>RF35</b>       | 3.5           | 852M             | Hard disk drive    |
| <b>RF36</b>       | 3.5           | 1.6G             | Hard disk drive    |
| <b>TZ30</b>       | 5.25          | 95M              | Tape drive         |
| TZK10             | 5.25          | 320M or 525M     | Tape drive         |
| TZK <sub>11</sub> | 5.25          | Up to $2.0G$     | Tape drive         |
| TLZ06             | 3.5           | Up to $4.0G$     | Tape drive         |
| TLZ07             | 3.5           | Up to $8.0G$     | Tape drive         |
| RRD42             | 5.25          | 600M             | CD-ROM drive       |
| RRD43             | 5.25          | 600M             | CD-ROM drive       |

**Table 1–1 Supported Internal Mass Storage Devices**

The Model 105A/106A systems support a maximum of three internal DSSI devices, and two removable SCSI devices. One of the RF-series disks contains factory installed software (FIS). Chapter 4 gives the specifications for each internal DSSI device.

## **1.3 Communications Devices**

The Model 105A/106A systems support asynchronous and synchronous communications devices.

#### **1.3.1 Asynchronous Communications Devices**

Table 1–2 lists the asynchronous devices supported by Model 105A/106A systems.

| <b>Device</b> | <b>Description</b>                                                 |  |
|---------------|--------------------------------------------------------------------|--|
| DHW42-AA      | Eight-line DEC423 asynchronous option                              |  |
| DHW42-BA      | Sixteen-line DEC423 asynchronous option                            |  |
| DHW42-CA      | Eight-line EIA-232 modem asynchronous option                       |  |
| DHW42-UP      | Eight-line to 16-line upgrade of the DEC423 asynchronous<br>option |  |

**Table 1–2 Supported Asynchronous Devices**

#### **1.3.2 Synchronous Communications Devices**

Table 1–3 lists the synchronous devices supported by Model 105A/106A systems.

**Table 1–3 Supported Synchronous Devices**

| <b>Device</b> | <b>Description</b>                       |
|---------------|------------------------------------------|
| DSW42-AA      | Two-line EIA-232/V.24 synchronous module |

If you order a different synchronous option cable, you can use different interface standards with the synchronous communications module. Table 1–4 lists each standard and the part number of the corresponding option cable.

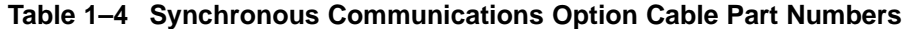

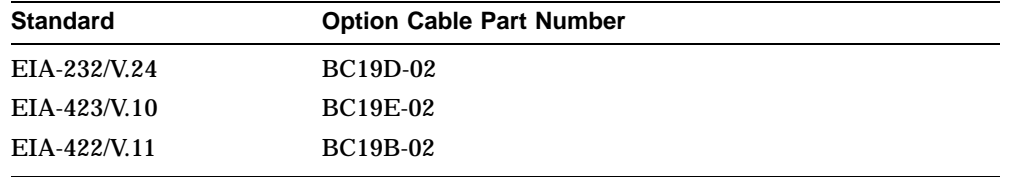

# **2 Console Security Feature and System Defaults**

This chapter describes how to set system defaults and how to use the console security feature. It includes information on the following subjects:

- Entering console mode
- Using the console port
- Using the console security feature
- Setting the default boot device
- Setting the default recovery action

## **2.1 Entering Console Mode**

To use the procedures described in this chapter, the system must be in console mode. To enter console mode, you must shut down the operating system software if it is running. To enter the console mode, follow these steps:

- 1. Shut down the operating system software if it is running. See the operating system documentation for information on the shutdown procedures.
- 2. Press the halt button on the back of the system, as shown in Figure 2–1  $\bullet$ . The system responds with the console prompt (>>>) on port 3 when it is in console mode.

**Figure 2–1 Returning to Console Mode**

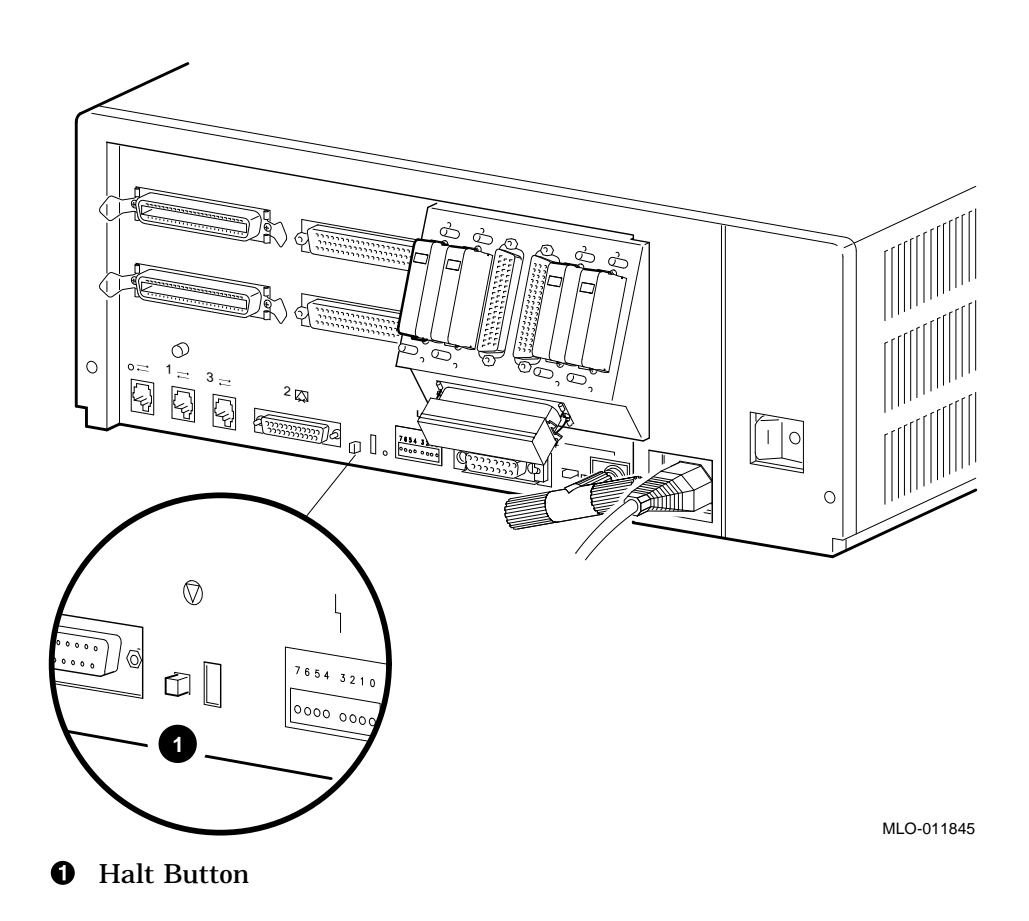

## **2.2 Using the Console Port MMJ 3**

The VAX 4000 Model 105A/106A systems provide a console port through MMJ port 3. Follow these steps:

- 1. Set the on/off switch on the system unit to the off (O) position.
- 2. Connect the console terminal to MMJ port 3 (Figure  $2-2$   $\bullet$ ).
- 3. Set the break enable switch (Figure  $2-2$   $\Theta$ ) to the up position (break enable).

The break enable LED lights when you set the switch to the up position.

- 4. Set the on/off switch on the system unit to the on ( | ) position.
- 5. The system will stop at the console prompt (>>>).

#### **Figure 2–2 Console Port**

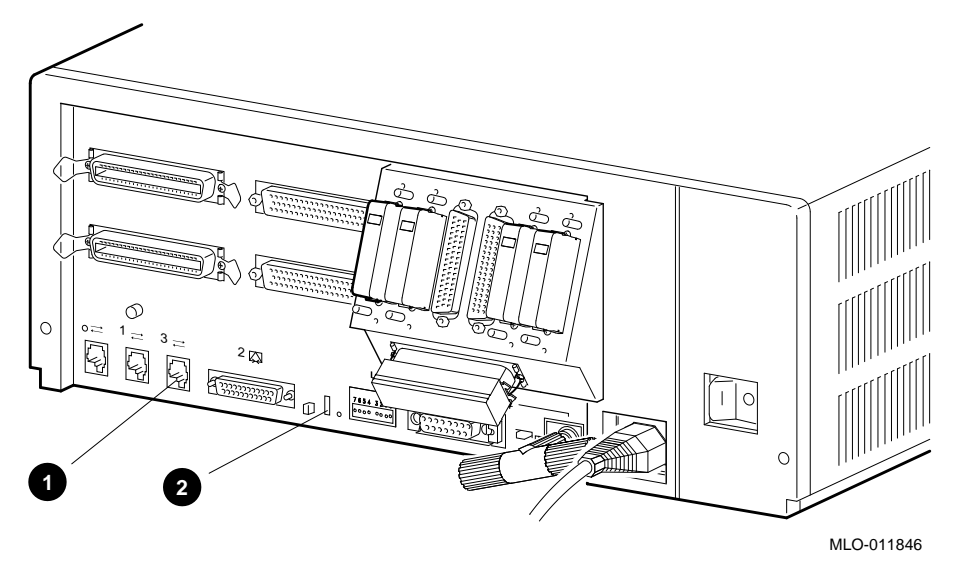

- $\bullet$  MMJ Port 3, Console Port
- **2** Break/Enable Switch

## **2.3 Console Security Feature**

When the security password is set, there are two types of users: privileged users and unprivileged users. Privileged users know the security password and can use the full range of console commands; unprivileged users can use only the following commands:

- LOGIN—Use this command with the security password to become a privileged user.
- BOOT—Use this command without parameters to boot the operating system when the boot device has been set.

The following subsections describe how to do the following tasks:

- Set the security password
- Enable the console security feature
- Log in to privileged console mode
- Change the security password
- Disable the security password
- Exit from privileged console mode

Chapter 3 describes the console commands.

#### **2.3.1 Setting the Security Password**

The console security feature is disabled when you receive the system. To set the security password on the system, follow these steps:

1. Enter the following command at the console prompt (>>>):

>>> **SET PSWD**

The system responds with the following prompt:

>>> **PSWD1 :**

**Note**

The security password must be a string of **EXACTLY** 16 hexadecimal characters (0 through 9 and A through F).

Write down the security password and store it in a safe place. If you forget the security password, you must call your Digital Services representative to disable the console security feature.

2. Enter the security password and press Return.

The system does not display the security password as you type it. The system responds with the following prompt:

>>> **PSWD2 :**

3. Verify the security password by entering it a second time.

Again the system does not display the security password as you type it. If you enter the same security password at each prompt, the system saves the security password in nonvolatile memory. The system does not lose the security password when you turn off the system.

If the second security password does not match the first, the system responds with the following error message:

?80 ILLEGAL PASSWORD

>>>

4. Repeat steps 1 to 3 if you see this error message.

#### **2.3.2 Enabling the Console Security Feature**

When you have set the security password, you must enable the console security feature. To enable the console security feature, enter the following command at the console prompt:

>>> **SET PSE 1**

#### **2.3.3 Logging in to Privileged Console Mode**

When the console security feature is enabled, you must enter the security password to log in to privileged console mode. In privileged console mode you can use the full range of console commands. To log in to privileged console mode, follow these steps:

**Note**

You must set the security password before following these steps (see Section 2.3.1).

1. Enter the following command:

>>> **LOGIN**

The system responds with the following prompt:

>>> **Password:**

2. Enter the security password and press Return.

The system does not display the security password as you type it. If you enter the correct security password, the system returns you to the console prompt and you become a privileged user. You can now use the full range of console commands.

If you enter an incorrect security password, the system responds with the following error message:

?81 INCORRECT PASSWORD

>>>

3. Repeat steps 1 and 2 if an error message displays.

#### **2.3.4 Changing the Security Password**

You must be a privileged user to change the security password. To change the security password, follow these steps:

- 1. Follow the procedure in Section 2.3.3 using the current security password to log in to the system.
- 2. Enter the following command:

```
>>> SET PSWD
```
The system responds with the following prompt:

**PSWD1 :**

3. Enter a new security password and press Return.

The system does not display the security password as you type it. The system then responds with the following prompt:

**PSWD2 :**

4. Verify the new security password by entering it a second time.

The system does not display the security password as you type it. If you enter the correct, current security password at the >>> prompt, and correctly enter the new security password a second time, the system saves the new security password in nonvolatile memory. The system does not lose the new security password when you turn off the system.

If you incorrectly enter the new security password a second time, the system responds with the following error message:

```
?80 ILLEGAL PASSWORD
>>>
```
5. Repeat steps 1 to 4 if this error message displays.

### **2.3.5 Disabling the Console Security Feature**

When you disable the console security feature, all users can use the full range of console commands. To disable the console security feature, follow these steps:

- 1. Follow the procedure in Section 2.3.3 using the current security password to log in to the system.
- 2. Enter the following command:

>>> **SET PSE 0**

#### **2.3.6 Exiting from Privileged Console Mode**

When you exit from privileged console mode, privileged users must enter the LOGIN command with the correct password before they can use the full range of console commands. To exit from privileged console mode, enter one of the following commands:

- BOOT (with any supplied parameters)
- CONTINUE
- HALT
- START

Chapter 3 describes each of these commands.

## **2.4 Setting the Default Boot Device**

When the system is shipped, it is set to boot from the system disk, DIAO. This RF-series disk holds the factory installed software (FIS).

If the TOY battery has discharged, the default boot device may have to be set. Use **SHOW BOOT** to verify.

You can set the system to boot from a different default boot device that holds the operating system software. Table 2–1 shows the alternative default boot devices and their associated OpenVMS device names.

#### **Table 2–1 Alternative Default Boot Devices**

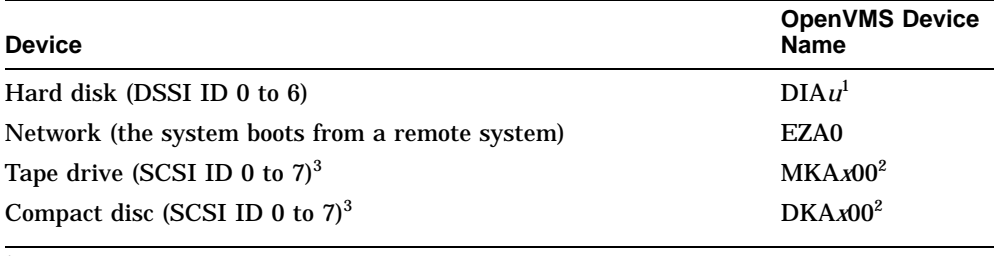

<sup>1</sup>*u* represents the device unit number.

<sup>2</sup>*x* represents the SCSI ID of that device.

3This excludes ID number 6 which is the default controller ID.

To set an alternative default boot device, enter the SET BOOT command using the OpenVMS device name of the alternative default boot device. For example, to set the system to boot over the network, enter the following command:

>>> **SET BOOT EZA0**

## **2.5 Setting the Default Recovery Action**

There are five default recovery actions. You can change the default recovery action by entering the SET HALT command and the value or keyword associated with the action you want to set. Table 2–2 shows the five default recovery actions and their associated values. When the system is shipped, the default recovery action is set to halt.

| <b>Recovery Action</b><br>Keyword | <b>Associated</b><br><b>Value</b> | Result                                                                                                    |
|-----------------------------------|-----------------------------------|----------------------------------------------------------------------------------------------------|
| DEFAULT                           | 0                                 | The system halts and displays the console<br>prompt. (Same as HALT.)                                                                                  |
| RESTART                           | 1                                 | The system tries to restart the operating system.<br>If it fails to restart the operating system, it halts.                                           |
| <b>REBOOT</b>                     | 2                                 | The system tries to boot. If it fails to boot, it<br>halts.                                                                                           |
| HALT <sub>T</sub>                 | 3                                 | The system halts and displays the console<br>prompt.                                                                                                  |
| restart_reboot                    | 4                                 | The system tries to restart the operating system.<br>If it fails to restart the operating system, it tries<br>to boot. If it fails to boot, it halts. |

**Table 2–2 Default Recovery Actions and Associated Values**

To set an alternative default recovery action, enter the SET HALT command using the value or keyword associated with the recovery action you want to set. For example, to set the system to halt, enter one of the following commands:

>>> **SET HALT 3** >>> **SET HALT HALT**

# **3 Console Commands**

This chapter describes the console commands that a priveleged user can enter when the system is in console mode. The system displays the console prompt (>>>) when it is in console mode. If the system is running the operating system software, see Section 2.1 for information on returning the system to console mode.

If the console security feature is enabled and a security password is set, you must log in to privileged console mode before using most of these commands. See Section 2.3 for information on the console security feature.

The following sections describe all the console commands, give the command format, and describe the significance of each parameter.

## **3.1 BOOT**

The BOOT command initializes the processor and transfers execution to VMB. VMB attempts to boot the operating system from the specified device or list of devices, or from the default boot device if none is specified. The console qualifies the bootstrap operation by passing a boot flag's bitmap to VMB in R5.

#### *Format:*

#### **BOOT [qualifier-list] [{boot\_device},{boot\_device},...]**

If you do not enter either the qualifier or the device name, the default value is used. Explicitly stating the boot flag or the boot device overrides, but does not permanently change, the corresponding default value.

When specifying a list of boot devices (up to 32 characters, with devices separated by commas and no spaces), the system checks the devices in the order specified and boots from the first one that contains bootable software. \_ Note \_

If included in a string of boot devices, the Ethernet device, EZA0, should be placed only as the last device of the string. The system will continuously attempt to boot from EZA0.

Set the default boot device and boot flags with the SET BOOT and SET BFLAG commands. If you do not set a default boot device, the processor times out after 30 seconds and attempts to boot from the Ethernet device, EZA0.

#### *Qualifiers:*

*Command specific:*

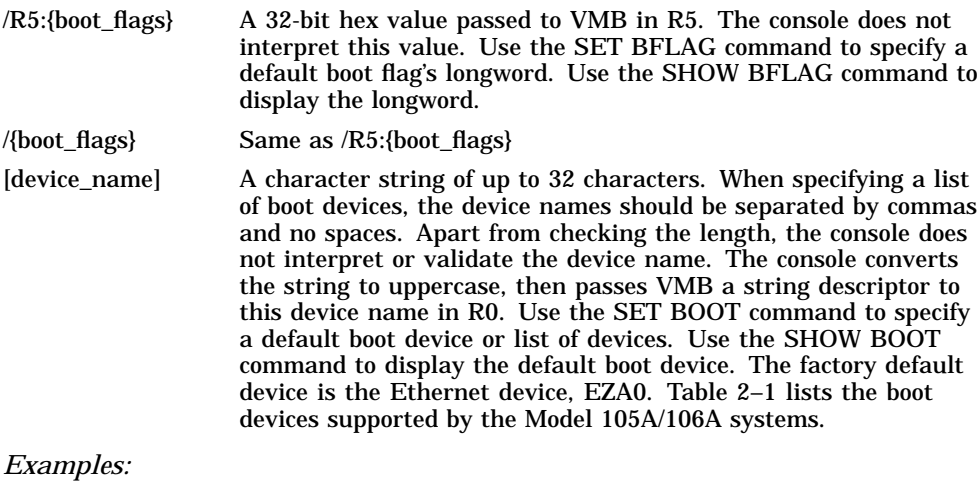

>>>**SHOW BOOT** DKA300 >>>**SHOW BFLAG** 00000000 >>>**B** !Boot using default boot flags and device. (BOOT/R5:0 DKA300) 2..

-DKA300

## **3.2 CONTINUE**

The CONTINUE command causes the processor to begin instruction execution at the address currently contained in the program counter (PC). This address is the address stored in the PC when the system entered console mode or an address that the user specifies using the DEPOSIT command. The CONTINUE command does not perform a processor initialization. The console enters program I/O mode.

*Format:*

#### **CONTINUE**

*Example:*

>>>**CONTINUE** \$ !VMS DCL prompt

## **3.3 DEPOSIT**

The DEPOSIT command deposits data into the address specified. If you do not specify an address space or data size qualifier, the console uses the last address space and data size used in a DEPOSIT, EXAMINE, MOVE, or SEARCH command. After processor initialization, the default address space is physical memory and the default data size is longword. If you specify conflicting address space or data sizes, the console ignores the command and issues an error message.

*Format:*

#### **DEPOSIT [qualifier-list] {address} {data} [data...]**

*Qualifiers:*

*Data control:* /B, /W, /L, /Q, /N:{count}, /STEP:{size}, /WRONG

*Address space control:* /G, /I, /M, /P, /V, /U

*Arguments:*

- {address} A longword address that specifies the first location into which data is deposited. The address can be an actual address or a symbolic address.
- {data} The data to be deposited. If the specified data is larger than the deposit data size, the firmware ignores the command and issues an error response. If the specified data is smaller than the deposit data size, it is extended on the left with zeros.

[{data}] Additional data to be deposited (as many as can fit on the command line). *Examples:*

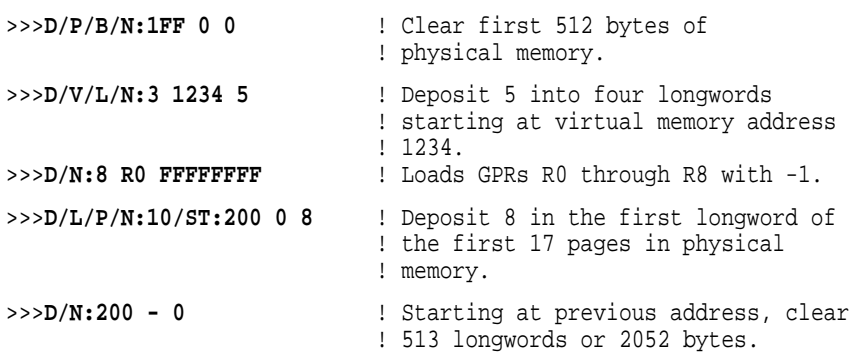

## **3.4 EXAMINE**

The EXAMINE command examines the contents of the memory location or register specified by the address. If no address is specified, + is assumed. The display line consists of a single character address specifier, the physical address to be examined, and the examined data.

EXAMINE uses the same qualifiers as DEPOSIT. However, the /WRONG qualifier causes EXAMINE to ignore ECC errors on reads from physical memory. The EXAMINE command also supports an /INSTRUCTION qualifier, which will disassemble the instructions at the current address.

*Format:*

#### **EXAMINE [qualifier-list] [address]**

*Qualifiers:*

*Data control:* /B, /W, /L, /Q, /N:{count}, /STEP:{size}, /WRONG

*Address space control:* /G, /I, /M, /P, /V, /U

*Command specific:*

/INSTRUCTION Disassembles and displays the VAX MACRO–32 instruction at the specified address.

*Arguments:*

[{address}] A longword address that specifies the first location to be examined. The address can be an actual or a symbolic address. If no address is specified, + is assumed.

#### *Examples:*

>>>**EX PC** ! Examine the PC. G 0000000F FFFFFFFFC<br>>>>EX SP >>>**EX SP** ! Examine the SP. G 0000000E 00000200<br>>>>**EX PSL** >>>**EX PSL** ! Examine the PSL. M 00000000 041F0000 >>>**E/M** ! Examine PSL another way. M 00000000 041F0000<br>>>>E R4/N:5 >>>**E R4/N:5** ! Examine R4 through R9. G 00000004 00000000 G 00000005 00000000 G 00000006 00000000 G 00000007 00000000 G 00000008 00000000 G 00000009 801D9000 >>>**EX PR\$\_SCBB** <br>
1 00000011 2004A000 <br>
2004A000 <br>
2004A000 <br>
2004B000 <br>
2005 I 00000011 2004A000 >>>**E/P 0** ! Examine local memory 0. P 00000000 00000000 >>>**EX /INS 20040000** ! Examine 1st byte of ROM. P 20040000 11 BRB >>>**EX /INS/N:5 20040019** ! Disassemble from branch. I^#20140000,@#20140000<br>@#20140030,@#20140502 P 20040019 D0 MOVL<br>P 20040024 D2 MCOML<br>P 20040036 7D MOVQ P 2004002F D2 MCOML S<sup>^</sup>#0E,@#20140030<br>P 20040036 7D MOVO R0,@#201404B2 R0,@#201404B2<br>I^#201404B2,R1 P 2004003D D0 MOVL I^#201404B2,R1<br>P 20040044 DB MFPR S^#2A,B^44(R1) P 20040044 DB MFPR >>**>E/INS** ! Look at next instruction.<br>P 20040048 DB MFPR  $S^+$ #2B,B<sup>2</sup>48(R1) P 20040048 DB MFPR

>>>

### **3.5 FIND**

The FIND command searches main memory, starting at address zero for a page-aligned 128-KByte segment of good memory, or a restart parameter block (RPB). If the command finds the segment or RPB, its address plus 512 is left in SP (R14). If it does not find the segment or RPB, the console issues an error message and preserves the contents of SP. If you do not specify a qualifier, /RPB is assumed.

#### *Format:*

#### **FIND [qualifier-list]**

*Qualifiers:*

*Command specific:*

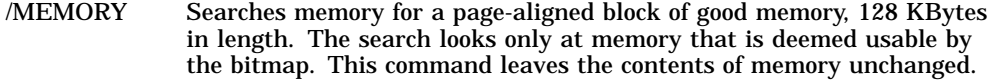

/RPB Searches all physical memory for an RPB. The search does not use the bitmap to qualify which pages are looked at. The command leaves the contents of memory unchanged.

#### *Examples:*

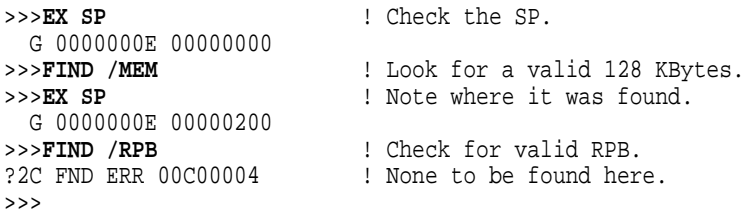

## **3.6 HALT**

The HALT command has no effect. It is included for compatibility with other VAX consoles.

*Format:*

#### **HALT**

*Example:*

>>>**HALT** ! Pretend to halt. >>>

## **3.7 HELP**

The HELP command provides information about command syntax and usage.

*Format:*

#### **HELP**

*Example:*

```
>>>HELP
Following is a brief summary of all the commands supported by the
console:
UPPERCASE denotes a keyword that you must type in
| denotes an OR condition<br>| denotes optional parame
           denotes optional parameters
<> denotes a field specifying a syntactically correct value
.. denotes one of an inclusive range of integers
... denotes that the previous item may be repeated
Valid qualifiers:
    /B /W /L /Q /INSTRUCTION
    /G /I /V /P /M
    /STEP: /N: /NOT
    /WRONG /U
Valid commands:
   BOOT [[/R5:]<br/>boot flags>] [<br/>boot device>]
    CONFIGURE
   CONTINUE
   DEPOSIT [<qualifiers>] <address> <datum> [<datum>...]
   EXAMINE [<qualifiers>] [<address>]
   FIND [/MEMORY | /RPB]
   HALT
   HELP
    INITIALIZE
    LOGIN
   MOVE [<qualifiers>] <address> <address>
   NEXT [<count>]
   REPEAT <command>
    SEARCH [<qualifiers>] <address> <pattern> [<mask>]
    SET BFLG <boot_flags>
   SET BOOT <br/>boot_device>
    SET HALT <0..4 |DEFAULT|RESTART|REBOOT|HALT|RESTART_REBOOT>
    SET HOST/DUP/DSSI/BUS:<0..1> <node_number> [<task>]
    SET HOST/DUP/UQSSP </DISK|/TAPE> <controller_number>[<task>]
    SET HOST/DUP/UQSSP <physical_CSR_address> [<task>]
    SET HOST/MAINTENANCE/UQSSP/SERVICE <controller_number>
    SET HOST/MAINTENANCE/UQSSP <physical_CSR_address>
    SET LANGUAGE <1..15>
```

```
SET PSE <0..1 |DISABLED | ENABLED>
SET PSWD <password>
SET RECALL <0..1 | DISABLED | ENABLED>
SET SCSI <0..7>
SET SCSI_ID
SHOW BFLG
SHOW BOOT
SHOW CONFIG
SHOW DEVICE
SHOW DSSI
SHOW ETHERNET
SHOW HALT
SHOW LANGUAGE
SHOW MEMORY [/FULL]
SHOW PSE
SHOW QBUS
SHOW RECALL
SHOW RLV12
SHOW SCSI
SHOW SCSI_ID
SHOW TRANSLATION <physical_address>
SHOW UQSSP
SHOW VERSION
START <address>
TEST [<test_code> [<parameters>]]
UNJAM
X <address> <count>
```
>>>

## **3.8 INITIALIZE**

The INITIALIZE command performs a processor initialization.

#### *Format:*

#### **INITIALIZE**

The following registers are initialized:

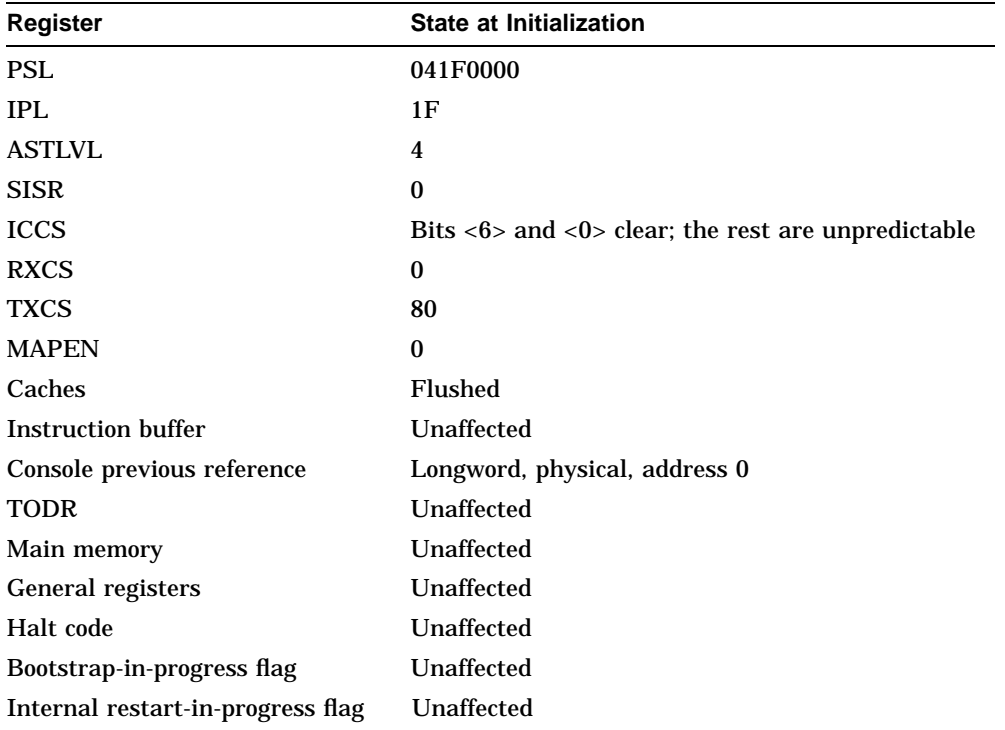

The firmware clears all error status bits and initializes the following:

- CDAL bus timer
- Address decode and match registers
- Programmable timer interrupt vectors
- The QUART LPR register is set to 9600 baud
- All error status bits are cleared

*Example:*

```
>>>INIT >>>
```
## **3.9 LOGIN**

Allows you to put the system in privileged console mode. When the console security feature is enabled and when you put the system in console mode, the system operates in unprivileged console mode. You can access only a subset of the console commands. To access the full range of console commands, you must use this command. This command may only be executed in secure console mode. The format of this command is as follows:

#### **LO[GIN]**

When you enter the command, the system prompts you for a password as follows:

Password:

You must enter the current console security password. If you do not enter the correct password, the system displays the error message, INCORRECT PASSWORD. When you enter the console security password, the system operates in privileged console mode. In this mode, you can use all the console commands. The system exits from privileged console mode when you enter one of the following console commands:

- BOOT
- **CONTINUE**
- **HALT**
- **START**
## **3.10 MOVE**

The MOVE command copies the block of memory starting at the source address to a block beginning at the destination address. Typically, this command has an /N qualifier so that more than one datum is transferred. The destination correctly reflects the contents of the source, regardless of the overlap between the source and the data.

The MOVE command actually performs byte, word, longword, and quadword reads and writes as needed in the process of moving the data. Moves are supported only for the physical and virtual address spaces.

*Format:*

#### **MOVE [qualifier-list] {src\_address} {dest\_address}**

*Qualifiers:*

#### *Data control:* /B, /W, /L, /Q, /N:{count}, /STEP:{size}, /WRONG

*Address space control:* /V, /U, /P

#### *Arguments:*

- {src\_address} A longword address that specifies the first location of the source data to be copied.
- {dest\_address} A longword address that specifies the destination of the first byte of data. These addresses may be an actual address or a symbolic address. If no address is specified, + is assumed.

#### *Examples:*

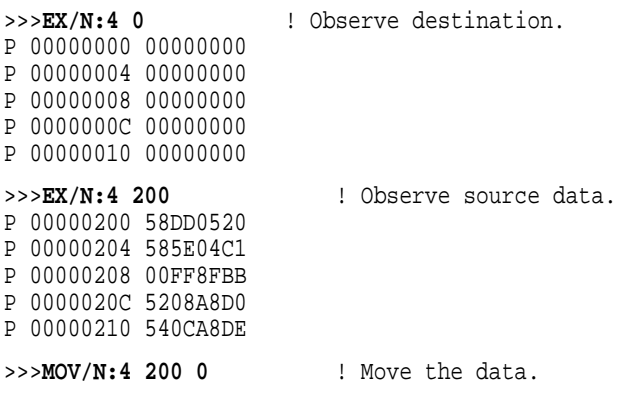

```
>>>EX/N:4 0 ! Observe moved data.
P 00000000 58DD0520
P 00000004 585E04C1
P 00000008 00FF8FBB
P 0000000C 5208A8D0
P 00000010 540CA8DE
>>>
```
# **3.11 NEXT**

The NEXT command executes the specified number of macro instructions. If no count is specified, 1 is assumed.

After the last macro instruction is executed, the console reenters console I/O mode.

*Format:*

#### **NEXT {count}**

The console implements the NEXT command, using the trace trap enable and trace pending bits in the PSL and the trace pending vector in the SCB.

The console enters the ''Spacebar Step Mode''. In this mode, subsequent spacebar strokes initiate single steps and a carriage return forces a return to the console prompt.

The following restrictions apply:

- If memory management is enabled, the NEXT command works only if the first page in SSC RAM is mapped in S0 (system) space.
- Overhead associated with the NEXT command affects execution time of an instruction.
- The NEXT command elevates the IPL to 31 for long periods of time (milliseconds) while single-stepping over several commands.
- Unpredictable results occur if the macro instruction being stepped over modifies either the SCBB or the trace trap entry. This means that you cannot use the NEXT command in conjunction with other debuggers.

#### *Arguments:*

{count} A value representing the number of macro instructions to execute.

*Examples:*

>>>**DEP 1000 50D650D4** ! Create a simple program. >>>**DEP 1004 125005D1** >>>**DEP 1008 00FE11F9** >>>**EX /INSTRUCTION /N:5 1000** ! List it. P 00001000 D4 CLRL R0<br>P 00001002 D6 INCL R0 P 00001002 D6 INCL R0<br>P 00001004 D1 CMPL S^#05,R0 P 00001004 P 00001007 12 BNEQ 00001002<br>P 00001009 11 BRB 00001009 P 00001009 P 0000100B 00 HALT<br>>>>DEP PR\$\_SCBB 200 >>>**DEP PR\$\_SCBB 200** ! Set up a user SCBB... >>>**DEP PC 1000** ! ...and the PC. >>> >>>**N** ! Single step... P 00001002 D6 INCL R0 ! SPACEBAR P 00001004 D1 CMPL S^#05,R0 ! SPACEBAR ! SPACEBAR P 00001002 D6 INCL R0 : CR >>>**N 5**  $\qquad$   $\qquad$   $\q$ P 00001004 D1 CMPL S<sup>^</sup>#05,R0<br>P 00001007 12 BNEQ 00001002 P 00001007<br>P 00001002 D6 INCL R0 P 00001004 D1 CMPL S<sup>^</sup>#05,R0<br>P 00001007 12 BNEQ 00001002 P 00001007 12 BNEQ >>>**N 7** P 00001002 D6 INCL R0<br>P 00001004 D1 CMPL S<sup>^</sup>#05,R0 P 00001004 P 00001007 12 BNEQ 00001002 P 00001002 D6 INCL R0<br>P 00001004 D1 CMPL S^#05,R0 P 00001004 D1 CMPL S<sup>^</sup>#05,R0<br>P 00001007 12 BNEQ 00001002 P 00001007 12 BNEQ<br>P 00001009 11 BRB P 00001009 11 BRB 00001009 >>>**N** P 00001009 11 BRB 00001009

>>>

# **3.12 REPEAT**

The REPEAT command repeatedly displays and executes the specified command. Press  $\overline{CTRUC}$  to stop the command. You can specify any valid console command except the REPEAT command.

#### *Format:*

#### **REPEAT {command}**

*Arguments:*

{command} A valid console command other than REPEAT.

*Examples:*

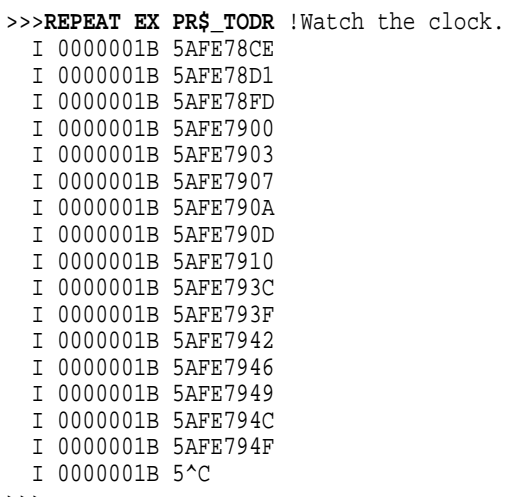

>>>

# **3.13 SEARCH**

The SEARCH command finds all occurrences of a pattern and reports the addresses where the pattern was found. If the /NOT qualifier is present, the command reports all addresses in which the pattern did not match.

*Format:*

#### **SEARCH [qualifier-list] {address} {pattern} [{mask}]**

SEARCH accepts an optional mask that indicates bits to be ignored (*don't care* bits). For example, to ignore bit 0 in the comparison, specify a mask of 1. The mask, if not present, defaults to 0.

A match occurs if (pattern and not mask) = (data and not mask), where:

Pattern is the target data Mask is the optional don't care bitmask (which defaults to 0) Data is the data at the current address

SEARCH reports the address under the following conditions:

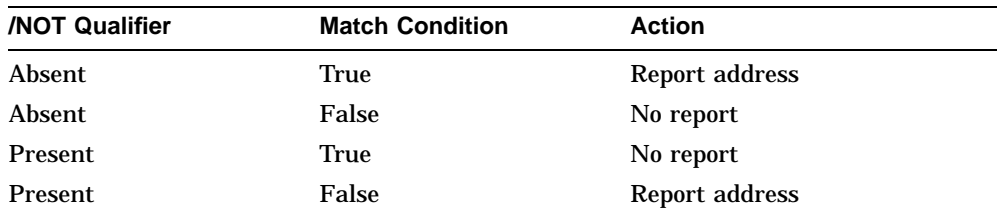

The address is advanced by the size of the pattern (byte, word, longword, or quadword), unless overridden by the /STEP qualifier.

*Qualifiers:*

*Data control:* /B, /W, /L, /Q, /N:{count}, /STEP:{size}, /WRONG

*Address space control:* /P, /V, /U

*Command specific:*

/NOT Inverts the sense of the match.

*Arguments:*

{start\_ address} A longword address that specifies the first location subject to the search. This address can be an actual address or a symbolic address. If no address is specified, + is assumed.

{pattern} The target data.

[{mask}] A mask of the bits desired in the comparison.

*Examples:*

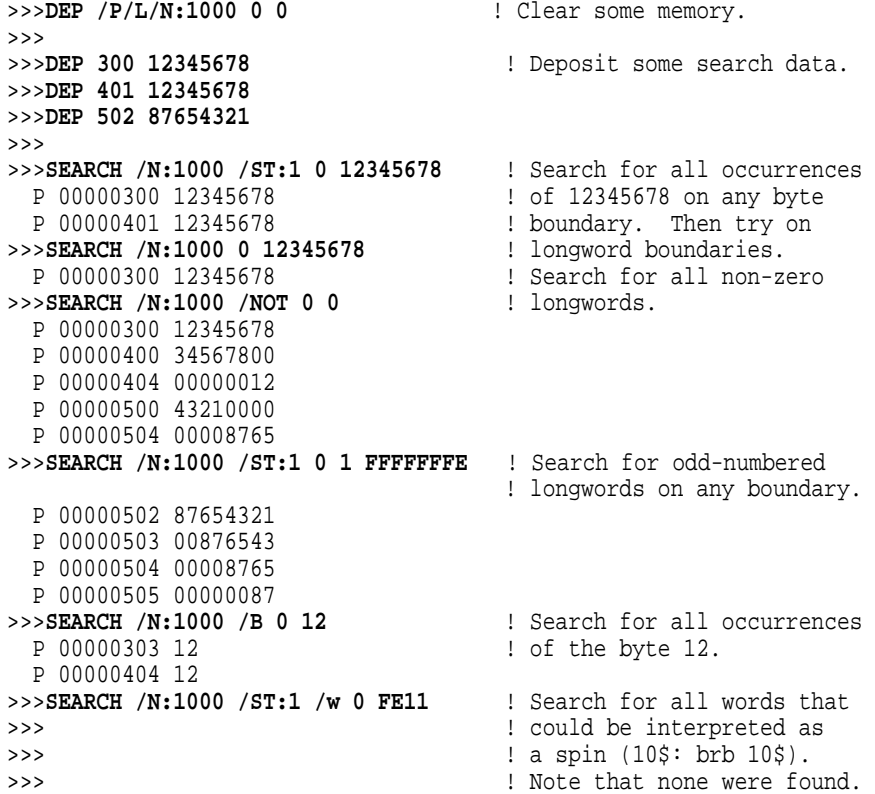

# **3.14 SET**

The SET command sets the parameter to the value you specify.

*Format:*

## **SET {parameter} {value}**

*Parameters:*

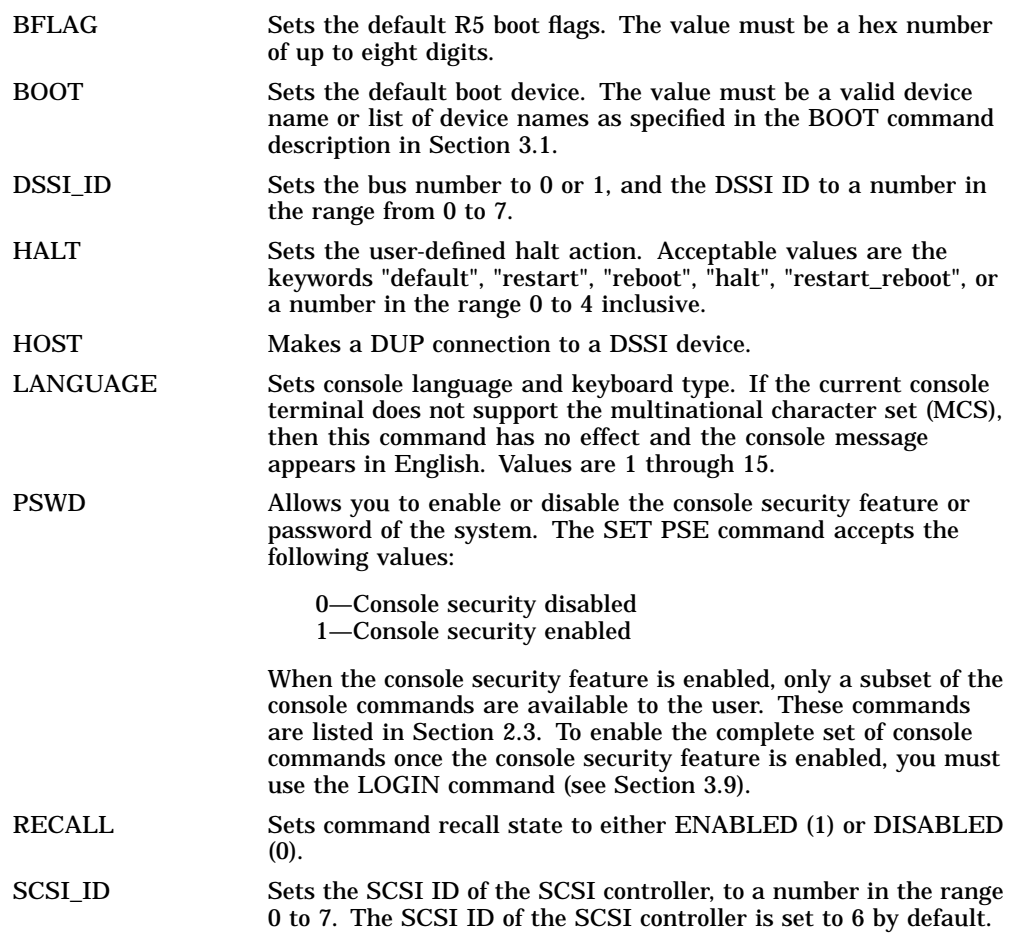

*Qualifiers:* Listed in the parameter descriptions above.

*Examples:*

```
>>>
>>>SET BFLAG 220 >>>
>>>SET BOOT DUA0 >>>
>>>SET LANGUAGE 5 >>>
>>>SET HALT RESTART >>>
```
# **3.15 SHOW**

The SHOW command displays the console parameter you specify.

#### *Format:*

#### **SHOW {parameter}**

*Parameters:*

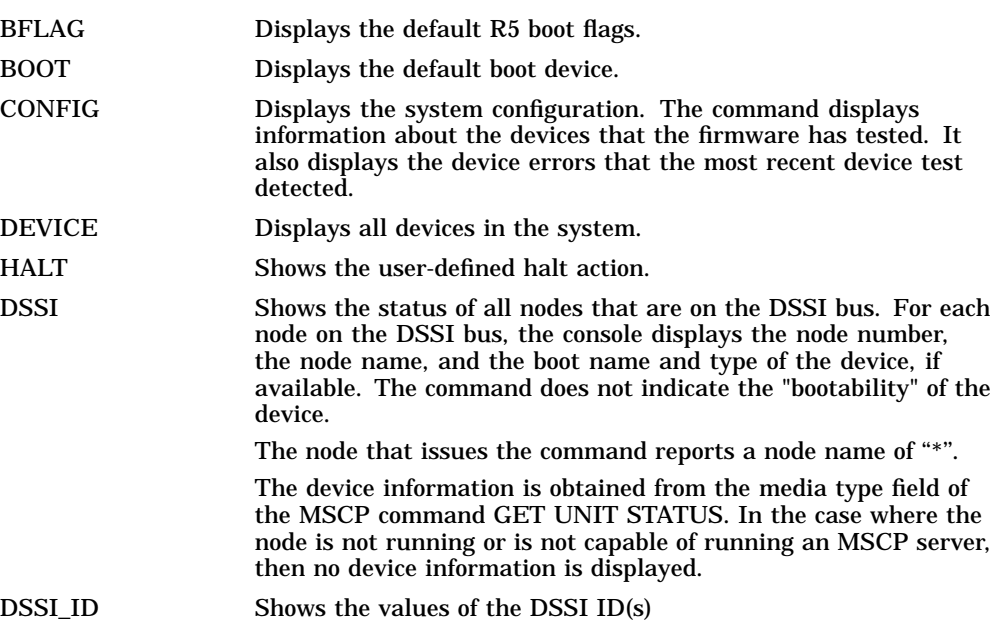

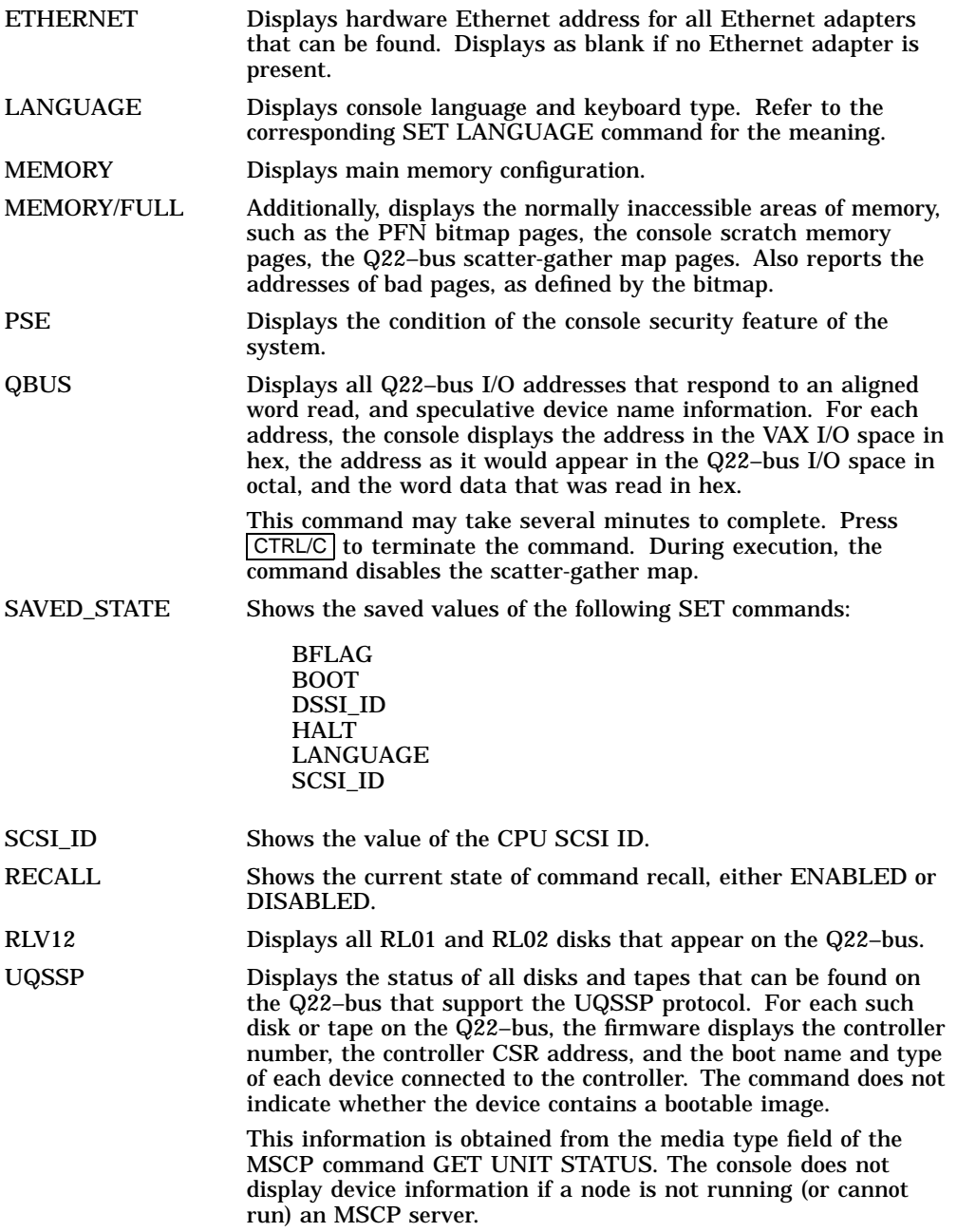

SCSI Shows any SCSI devices in the system. TRANSLATION Shows any virtual addresses that map to the specified physical address. The firmware uses the current values of page table base and length registers to perform its search; it is assumed that page tables have been properly built. VERSION Displays the current firmware version.

*Qualifiers:* Listed in the parameter descriptions above.

*Examples:*

```
>>>
>>>SHOW BFLAG
00000220
>>>
>>>SHOW BOOT
DUA0
>>>SHOW CONTROLP >>>
>>>SHOW ETHERNET
Ethernet Adapter
-EZA0 (08-00-2B-0B-29-14)
>>>
>>>SHOW HALT
restart
>>>
>>>SHOW LANGUAGE
English (United States/Canada)
>>>
```
#### >>>**SHOW MEMORY**

16 MB RAM, SIMM Set (0A,0B,0C,0D) present Memory Set 0: 04000000 to 04FFFFFF, 16MB, 32768 good pages, 0 bad pages 64 MB RAM, SIMM Set (1E,1F,1G,1H) present Memory Set 1: 00000000 to 03FFFFFF, 64MB, 131072 good pages, 0 bad pages Total of 80MB, 163840 good pages, 0 bad pages, 136 reserved pages >>> >>>**SHOW MEM/FULL**

16 MB RAM, SIMM Set (0A,0B,0C,0D) present Memory Set 0: 00000000 to 00FFFFFF, 16MB, 32768 good pages, 0 bad pages Total of 16MB, 32768 good pages, 0 bad pages, 104 reserved pages

Memory Bitmap -00FF3000 to 00FF3FFF, 8 pages

Console Scratch Area -00FF4000 to 00FF7FFF, 32 pages

```
Scan of Bad Pages
>>>
>>>SHOW SCSI
SCSI Adapter 0 (761300), SCSI ID 7
-DKA100 (DEC TLZ04)
>>>
>>>SHOW TRANSLATION 1000
V 80001000
>>>
>>>SHOW VERSION
KA53 Vn.n VMBn.n
>>>
>>>SHOW DSSI
DSSI Bus 0 Node 1 (R5WBAA)
-DIA1 (RF35)
DSSI Bus 0 Node 7 (*)
```
# **3.16 START**

The START command starts instruction execution at the address you specify. If no address is given, the current PC is used. If memory mapping is enabled, macro instructions are executed from virtual memory, and the address is treated as a virtual address. The START command is equivalent to a DEPOSIT to PC, followed by a CONTINUE. It does not perform a processor initialization.

#### *Format:*

#### **START [{address}]**

*Arguments:*

[address] The address at which to begin execution. This address is loaded into the user's PC.

*Example:*

>>>**START 1000**

# **3.17 TEST**

The TEST command invokes a diagnostic test program specified by the test number. If you enter a test number of 0 (zero), the powerup diagnostics are executed. The console accepts an optional list of up to five additional hexadecimal arguments.

*Format:*

#### **TEST [{test\_number} [{test\_arguments}]]**

*Arguments:*

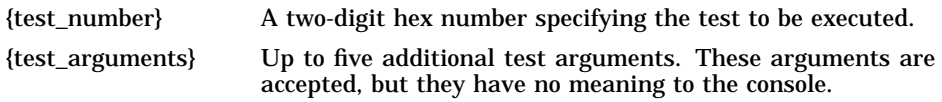

*Example:*

#### >>>**TEST 0**

KA53-A Vn.n, VMB 2.14 Performing normal system tests. 74..73..72..71..70..69..68..67..66..65..64..63..62..61..60..59.. 58..57..56..55..54..53..52..51..50..49..48..47..46..45..44..43.. 42..41..40..39..38..37..36..35..34..33..32..31..30..29..28..27.. 26..25..24..23..22..21..20..19..18..17..16..15..14..13..12..11.. 10..09..08..07..06..05..04..03.. Tests completed.

>>>

#### *Example:*

>>> >>> ! Display the CPU registers. >>> >>>**T 9C** savpc=20048C68 savpsl=20048C68 sbr=03FA0000 slr=00003040 p0br=80000000 p0lr=00182000 p1br=00000000 p1lr=00000000 sid=13001401 sie=03020801 mapen=00000000 tcr0=00000000 tir0=00000000 tnir0=00000000 tivr0=00000078 tcr1=00000001 tir1=02AF768E tnir1=0000000F bdr=3FFB08FF ssccr=00D05070 scbb=20053400 DZ csr=0020 tcr=0008 msr=0F75 dser=00000000 qbear=0000000F dear=00000000<br>ipcr=0000  $qbmbr=03FF8000$ nicsr0=1FFF0003 3=00004030 4=00004050 5=8039FF00 6=83E0F000 7=00000000 nicsr9=04E204E2 10=00040000 11=00000000 12=00000000 13=00000000 15=0000FFFF NISA=08-00-2B-29-1C-7A intmsk=00 intreq=00 scdadr=00000000 scddir=0 SCSI\_CSRs 0=00 1=00 2=00 3=00 4=00 6=05 5=05 7=00 8=16 9=5B A=5B B=00 C=04 VIC......icsr=00000001 vmar=000007E0 ecr=000000CA PC......pcctl=FFFFFC13 pcsts=FFFFF800 pcadr=FFFFFFF8 BC\_128K..cctl=00000007 bcetsts=000003E0 bcetidx=FFFFFFE0 bcetag=FFFFFE00 ......bcedsts=00000F00 bcedidx=001FFFF8 bcedecc=00000000 ........nests=00000000 neoadr=E0055F70 neocmd=8000FF04 neicmd=000003FF ......nedathi=FFFFFFFF nedatlo=FF7F9FFF cefsts=00019200 cefadr=E00002C0 MEMORY...mesr=00006000 mear=08406010\_\_\_\_\_Add=21018040 mmcdsr=01111000 ......memcon0=80000005 memcon1=00000007 moamr=00000000 ssr=C0CE NCA......cesr=00000000 cmcdsr=0000C108 cnear=00000000 .......csear1=00000000 csear2=00000000 cioear1=00000000 cioear2=000002C0  $icr = FFFPDBF0$  todr=00000000

>>>

#### *Example:*

#### >>>

>>> ; list diagnostics and scripts

#### >>>**T 9E**

Test<br># Address # Address Name Parameters \_\_\_\_\_\_\_\_\_\_\_\_\_\_\_\_\_\_\_\_\_\_\_\_\_\_\_\_\_\_\_\_\_\_\_\_\_\_\_\_\_\_\_\_\_\_\_\_\_\_\_\_\_\_\_\_\_\_\_\_\_\_\_\_\_\_\_\_\_\_\_\_\_\_\_ 20053800 SCB 20054590 De\_executive 30 200637BC Memory\_Init\_Bitmap \*\*\* mark\_Hard\_SBEs \*\*\*\*\*\* 31 20064094 Memory\_Setup\_CSRs \*\*\*\*\*\*\*\*\*\*\*<br>32 20064464 NMC registers \*\*\*\*\*\*\*\*\*\* 32 20064464 NMC\_registers \*\*<br>33 20064600 NMC\_powerup \*\* 33 20064600 NMC\_powerup \*\*<br>34 2005D034 SSC\_POM \*\*\* 34 2005D0A4 SSC\_ROM 35 20067394 B\_Cache\_diag\_mode bypass\_test\_mask \*\*\*\*\*\*\*\*\* 37 200681C4 Cache\_w\_Memory bypass\_test\_mask \*\*\*\*\*\*\*\*\*<br>40 2006242C Memory\_count\_pages SIMM\_set0 SIMM\_set1 Soft\_e Memory\_count\_pages SIMM\_set0 SIMM\_set1 Soft\_errs\_allowed \*\*\*\*\* 41 200579C0 Board\_Reset \* 42 2005B56C Chk\_for\_Interrupts \*\*\*\*\*\*\*\*\*\* 46 200670D4 P\_Cache\_diag\_mode bypass\_test\_mask \*\*\*\*\*\*\*\*\* 47 20063D7C Memory\_Refresh start\_a end incr cont\_on\_err time\_seconds \*\*\*\*\* 48 20061558 Memory\_Addr\_shorts start\_add end\_add \* cont\_on\_err pat2 pat3 \*\*\*\* 4A 200634E0 Memory\_ECC\_SBEs start\_add end\_add add\_incr cont\_on\_err \*\*\*\*\*\* 4B 20061D78 Memory\_Byte\_Errors start\_add end\_add add\_incr cont\_on\_err \*\*\*\*\*\* 4C 20062E90 Memory\_ECC\_Logic start\_add end\_add add\_incr cont\_on\_err \*\*\*\*\*\* 4D 200613BC Memory\_Address start\_add end\_add add\_incr cont\_on\_err \*\*\*\*\*\* 4E 20061AF8 Memory\_Byte start\_add end\_add add\_incr cont\_on\_err \*\*\*\*\*\*<br>4F 20062628 Memory Data start add end add add incr cont on err \*\*\*\*\*\* 4F 20062628 Memory\_Data start\_add end\_add add\_incr cont\_on\_err \*\*\*\*\*\* 51 2005BA5C FPA \*\*\*\*\*\*\*\*\*\* 52 2005BED8 SSC\_Prog\_timers which\_timer wait\_time\_us \*\*\* 53 2005C1A8 SSC\_TOY\_Clock repeat\_test\_250ms\_ea Tolerance \*\*\* 54 2005B670 Virtual\_Mode \*\*\*\*\*<br>55 2005C360 Interval\_Timer \*\*\*\*\* 55 2005C360 Interval\_Timer 58 200602F0 SHAC\_RESET port\_number time\_secs not\_pres 59 2005F584 SGEC\_LPBCK\_ASSIST time\_secs \*\*<br>5C 2005FAEC SHAC bypass\_test\_ SHAC bypass\_test\_mask \*\*\*\*\*\*\* 5F 2005E870 SGEC loopback\_type no\_ram\_tests \*\*\*\*\*\*<br>63 2005CF48 ODSS any input csr selftest r0 selftest r1 QDSS\_any input\_csr selftest\_r0 selftest\_r1 \*\*\*\*\*\* 80 200649FC CQBIC\_memory bypass\_test\_mask \*\*\*\*\*\*\*\*\* 81 2005CBA8 Qbus\_MSCP IP\_csr \*\*\*\*\*\* 82 2005CD70 Qbus\_DELQA<br>83 20058C70 QZA\_Intlpbck1 83 20058C70 QZA\_Intlpbck1 controller\_number \*\*\*\*\*\*\*\*<br>84 2005A328 OZA Intlpbck2 controller\_number \*\*\*\*\*\*\*\* QZA\_Intlpbck2 controller\_number \*\*\*\*\*\*\*\*\* 85 20057EE4 QZA\_memory incr test\_pattern controller\_number \*\*\*\*\*\*\* 86 200583A0 QZA\_DMA Controller\_number main\_mem\_buf \*\*\*\*\*\*\*\*<br>90 2005BE54 COBIC reqisters \* CQBIC\_registers \* 91 2005BDE8 COBIC powerup 99 200647D0 Flush\_Ena\_Caches dis\_flush\_VIC dis\_flush\_BC dis\_flush\_PC

```
9A 2005D1DC INTERACTION pass_count disable_device ****
9B  20064680  Init_memory
9C 2005D1A8 List_CPU_registers *<br>9D 2005DEC4 Utility Modify_CPU_type *********
9D 2005DEC4 Utility Modify_CPU_type *********
9E 2005C518 List_diagnostics script_number *
9F 20060888 Create_A0_Script **********<br>C1 20057890 SSC RAM Data *
C1 20057B90 SSC_RAM_Data *
C<sub>2</sub> 20057D68 SSC_RAM_Data_Addr *
C5 2005E770 SSC_registers *<br>C6 20057AD4 SSC_powerup **********
C6 20057AD4 SSC_powerup
D0 20066C98 V_Cache_diag_mode bypass_test_mask **********<br>D2 20065220 O_Bit_diag mode bypass test mask *********
D2 20065220 O_Bit_diag_mode
DA 20067FE8 PB_Flush_Cache **********
DB 20065A18 Speed print_speed *********
DC 200642BC NO_Memory_present
DD 200661FC B_Cache_Data_debug start_add end_add add_incr *******
DE 20065DB4 B_Cache_Tag_Debug start_add end_add add_incr *******
DF 20065614 O_BIT_DEBUG start_add end_add add_incr seg_incr ******
E0 20068498 SCSI environment reset_bus time_s *******
E1 20068578 SCSI_Utility environment util_nbr target_ID lun ******<br>E2 20068630 SCSI_MAP bypass_test addr_incr_data_tst ********
                                    bypass_test addr_incr_data_tst ********
E4 200689D4 DZ<br>
E8 20068B4C SYNC     environment *********
                                    environment *********<br>environment *********
E9 20068BF4 SYNC_Utility<br>EC 20068CAC ASYNC
                                    environment *********
Scripts
# Description
A0 User defined scripts
A1 Powerup tests, Functional Verify, continue on error, numeric countdown
A3 Functional Verify, stop on error, test # announcements
A4 Loop on A3 Functional Verify
A6 Memory tests, mark only multiple bit errors
A7 Memory tests
A8 Memory acceptance tests, mark single and multi-bit errors, call A7
A9 Memory tests, stop on error
B2 Extended tests plus BF
B5 Extended tests, then loop
BF DZ, SYNC, ASYNC with loopbacks
>>>
```

```
>>>
```
# **3.18 UNJAM**

The UNJAM command performs an I/O bus reset, by writing a 1 (one) to IPR 55 (decimal). SHAC and SGEC are explicitly reset, EDAL\_INTREQ register error bits are cleared and SCST\_DMA map registers are cleared.

*Format:*

#### **UNJAM**

*Example:*

>>>**UNJAM** >>>

# **3.19 X—Binary Load and Unload**

The X command is for use by automatic systems communicating with the console.

The X command loads or unloads (that is, writes to memory, or reads from memory) the specified number of data bytes through the console serial line (regardless of console type) starting at the specified address.

#### *Format:*

#### **X {address} {count} CR {line\_checksum} {data} {data\_checksum}**

If bit 31 of the count is clear, data is received by the console and deposited into memory. If bit 31 is set, data is read from memory and sent by the console. The remaining bits in the count are a positive number indicating the number of bytes to load or unload.

The console accepts the command upon receiving the carriage return. The next byte the console receives is the command checksum, which is not echoed. The command checksum is verified by adding all command characters, including the checksum and separating space (but not including the terminating carriage return, rubouts, or characters deleted by rubout), into an 8-bit register initially set to zero. If no errors occur, the result is zero. If the command checksum is correct, the console responds with the input prompt and either sends data to the requester or prepares to receive data. If the command checksum is in error, the console responds with an error message. The intent is to prevent inadvertent operator entry into a mode where the console is accepting characters from the keyboard as data, with no escape mechanism possible.

If the command is a load (bit 31 of the count is clear), the console responds with the input prompt  $(\gg)$ , then accepts the specified number of bytes of data for depositing to memory, and an additional byte of received data checksum. The data is verified by adding all data characters and the checksum character into an 8-bit register initially set to zero. If the final content of the register is nonzero, the data or checksum are in error, and the console responds with an error message.

If the command is a binary unload (bit 31 of the count is set), the console responds with the input prompt (>>>), followed by the specified number of bytes of binary data. As each byte is sent, it is added to a checksum register initially set to zero. At the end of the transmission, the two's complement of the low byte of the register is sent.

If the data checksum is incorrect on a load, or if memory or line errors occur during the transmission of data, the entire transmission is completed, then the console issues an error message. If an error occurs during loading, the contents of the memory being loaded are unpredictable.

The console represses echo while it is receiving the data string and checksums.

The console terminates all flow control when it receives the carriage return at the end of the command line in order to avoid treating flow control characters from the terminal as valid command line checksums.

You can control the console serial line during a binary unload using control characters (CTRL/C, CTRL/S, CTRL/O, and so on). You cannot control the console serial line during a binary load, since all received characters are valid binary data.

The console has the following timing requirements:

- It must receive data being loaded with a binary load command at a rate of at least one byte every 60 seconds.
- It must receive the command checksum that precedes the data within 60 seconds of the carriage return that terminates the command line.
- It must receive the data checksum within 60 seconds of the last data byte.

If any of these timing requirements are not met, then the console aborts the transmission by issuing an error message and returning to the console prompt.

The entire command, including the checksum, can be sent to the console as a single burst of characters at the specified character rate of the console serial line. The console is able to receive at least 4 Kbytes of data in a single X command.

# **3.20 ! (Comment)**

The comment character (an exclamation point) is used to document command sequences. It can appear anywhere on the command line. All characters following the comment character are ignored.

*Format:* **!**

*Example:*

>>>! The console ignores this line. >>>

# **4 Hardware Specifications**

This chapter lists the hardware specifications of the following devices:

- System unit
- Internal SCSI device
- KA53-AA/KA54-AA CPU
- Internal DSSI device

# **4.1 System Unit Specifications**

The following tables list the specifications for the VAX 4000 Model 105A and Model 106A systems.

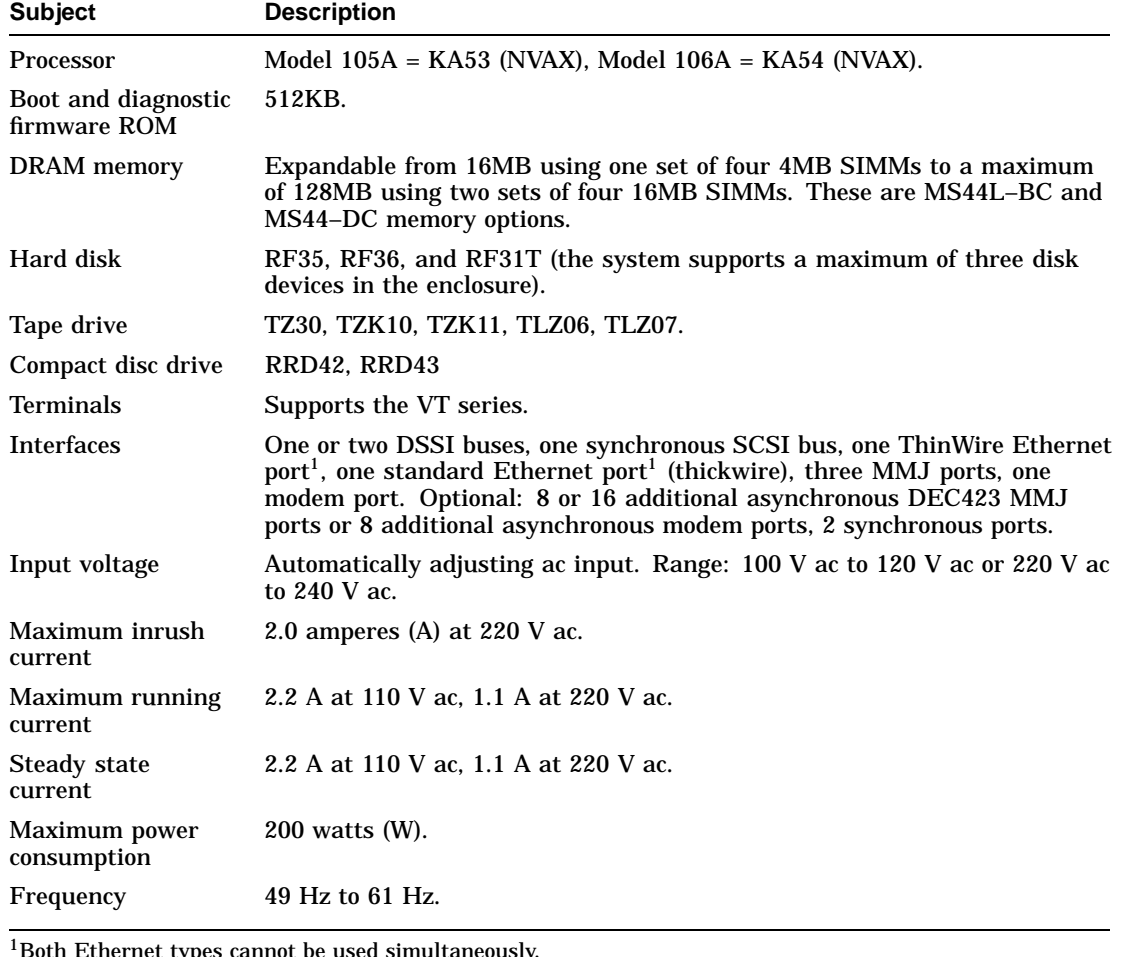

## **Table 4–1 System Specifications: VAX 4000 Model 105A/106A**

types cannot be used simultaneously.

## **Table 4–2 System Unit Metrics**

| <b>System Unit</b>                    | Weight <sup>1</sup><br>kg (lb) | Height<br>cm (in) | Width<br>cm (in) | <b>Depth</b><br>cm (in) |
|---------------------------------------|--------------------------------|-------------------|------------------|-------------------------|
| Model 105A/106A                       | 18.18 (40)                     | 14.99 (5.90)      | 46.38 (18.26)    | 40.00 (15.75)           |
| <sup>1</sup> Depends on configuration |                                |                   |                  |                         |

**Table 4–3 System Storage Conditions**

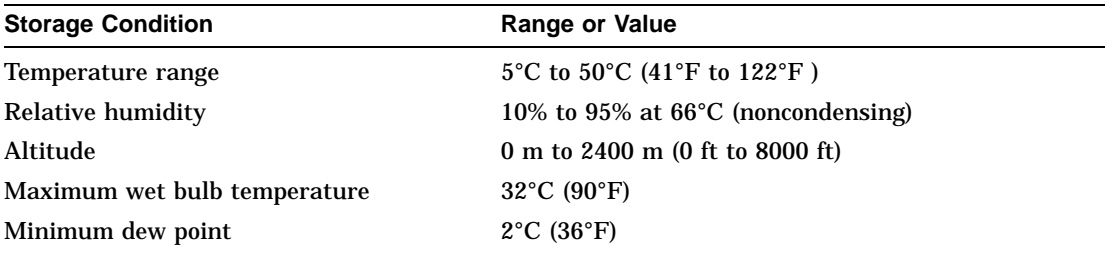

# **Table 4–4 System Operating Conditions and Nonoperating Conditions**

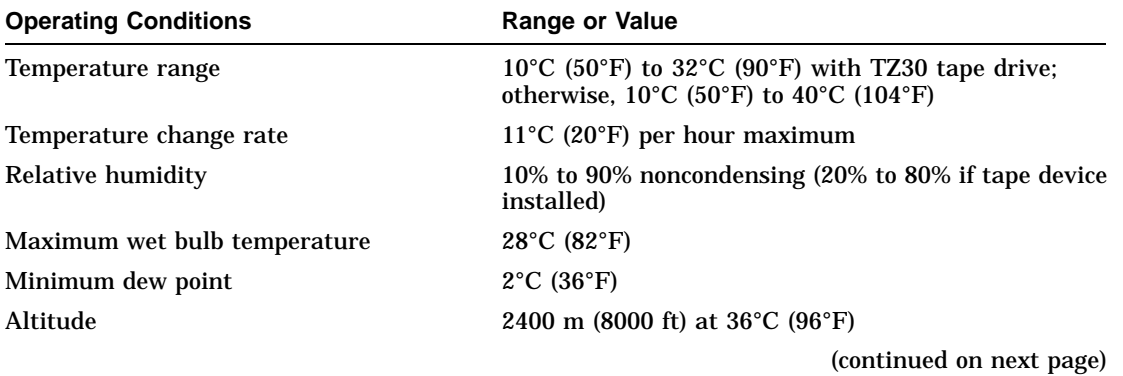

| <b>Nonoperating Conditions</b> | <b>Range or Value</b>                          |  |
|--------------------------------|------------------------------------------------|--|
| Temperature range              | $-40^{\circ}$ C (-40°F) to 66°C (151°F)        |  |
| Relative humidity              | 10% to 95% at 66 $\degree$ C (151 $\degree$ F) |  |
| Altitude                       | 4900 m (16 000 ft)                             |  |
| Maximum wet bulb temperature   | $28^{\circ}$ C (82 $^{\circ}$ F)               |  |
| Minimum dew point              | $2^{\circ}$ C (36 $^{\circ}$ F)                |  |
|                                |                                                |  |

**Table 4–4 (Cont.) System Operating Conditions and Nonoperating Conditions**

# **4.2 Internal DSSI Device Specifications**

The following tables list the specifications for the internal DSSI devices.

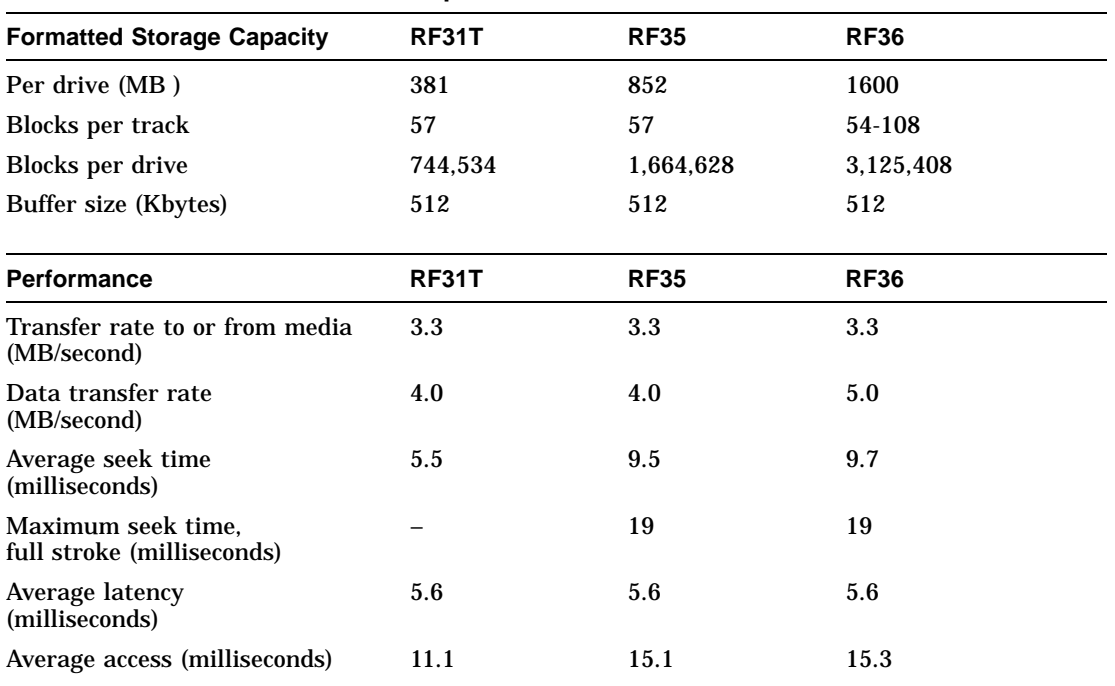

### **Table 4–5 DSSI Hard Disk Drive Specifications**

**Table 4–6 TZ30 Tape Drive Specifications**

| <b>Subject</b>          | <b>Description</b><br><b>Streaming</b>      |  |
|-------------------------|---------------------------------------------|--|
| Mode of operation       |                                             |  |
| Media                   | 12.77 mm (0.5 in) unformatted magnetic tape |  |
| Bit density             | $2624$ bits/cm $(6667$ bits/in)             |  |
| Number of tracks        | 22                                          |  |
| Transfer rate (at host) | 62.5Kb/s                                    |  |
| Tape speed              | 190 cm/s $(75 \text{ in/s})$                |  |
| Track format            | Multiple track serpentine recording         |  |
| Cartridge capacity      | 95MB, formatted (approx)                    |  |
|                         |                                             |  |

**Table 4–7 TZK10 QIC Tape Drive Specifications**

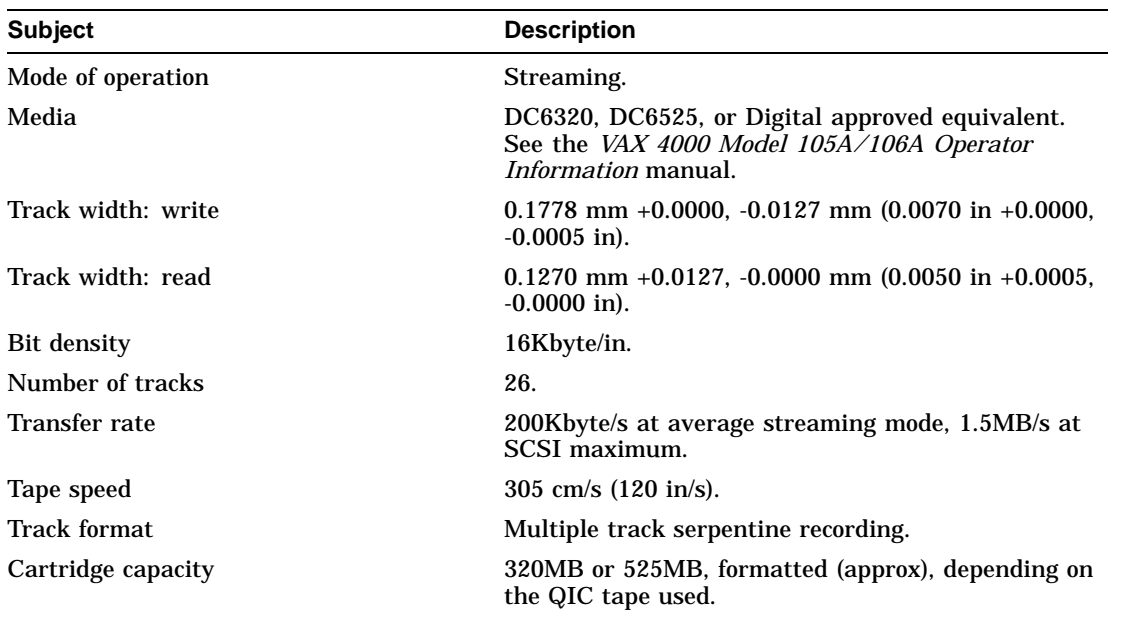

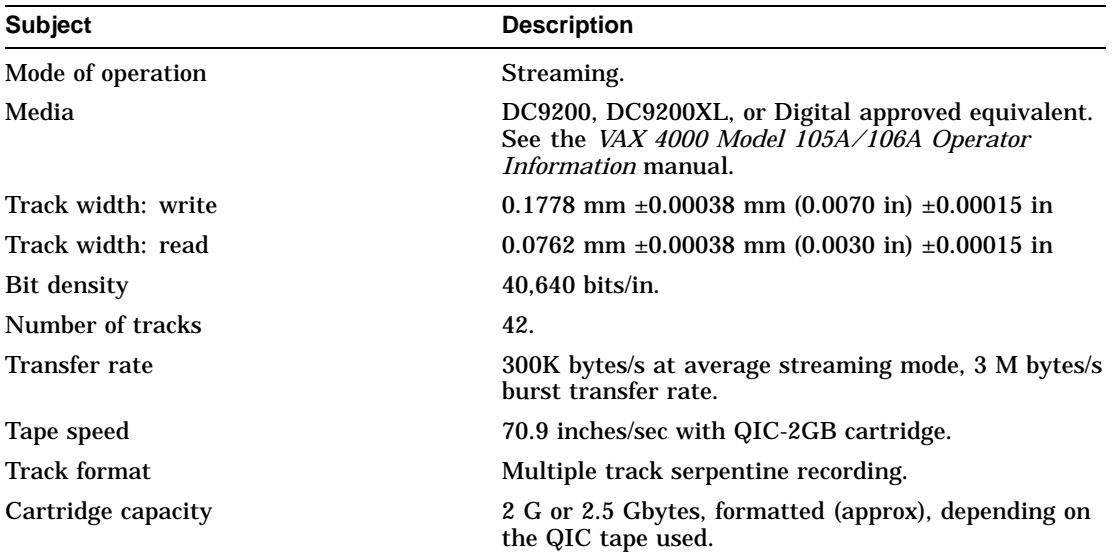

## **Table 4–8 TZK11 QIC Tape Drive Specifications**

# **Table 4–9 TLZ06 Cassette Tape Drive Specifications**

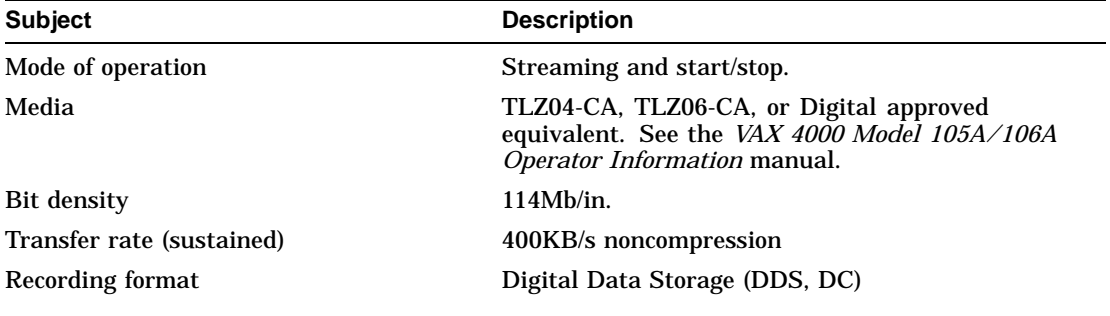

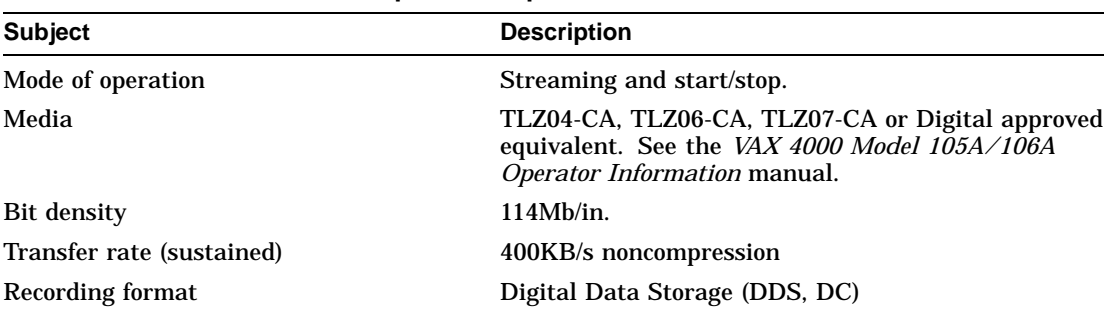

#### **Table 4–10 TLZ07 Cassette Tape Drive Specifications**

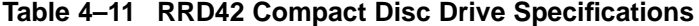

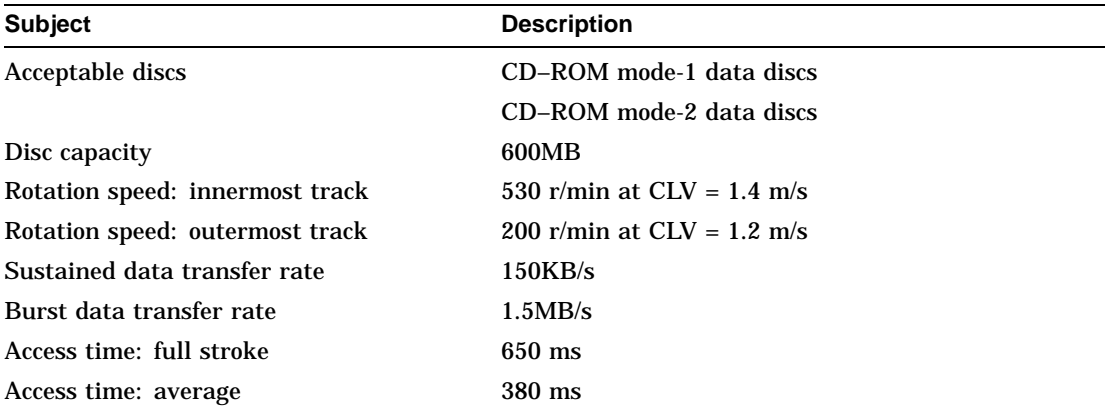

| <b>Subject</b>                  | <b>Description</b>                   |  |
|---------------------------------|--------------------------------------|--|
| Acceptable discs                | CD–ROM mode-1 data discs (Audio)     |  |
|                                 | CD-ROM mode-2 data discs (Data)      |  |
| Disc capacity                   | 600MB                                |  |
| Rotation speed: innermost track | 530 r/min at $CLV = 1.4$ m/s (Audio) |  |
|                                 | 1060 r/min at $CLV = 1.4$ m/s (Data) |  |
| Rotation speed: outermost track | 200 r/min at $CLV = 1.2$ m/s (Audio) |  |
|                                 | 400 r/min at $CLV = 1.2$ m/s (Data)  |  |
| Sustained data transfer rate    | 150KB/s (Audio)                      |  |
|                                 | 300KB/s (Data)                       |  |
| Burst data transfer rate        | $1.5MB/s$ (Asynch)                   |  |
|                                 | 4.2MB/s (Synch)                      |  |
| Access time: full stroke        | 650 ms (Audio)                       |  |
|                                 | $1000$ ms (Data)                     |  |
| Access time: average            | 385 ms (Audio)                       |  |
|                                 | $250 \text{ ms}$ (Data)              |  |
|                                 |                                      |  |

**Table 4–12 RRD43 Compact Disc Drive Specifications**

# **4.3 KA53–AA CPU Specifications**

The Model 105A system uses the timesharing KA53–AA CPU (54-21797-02).

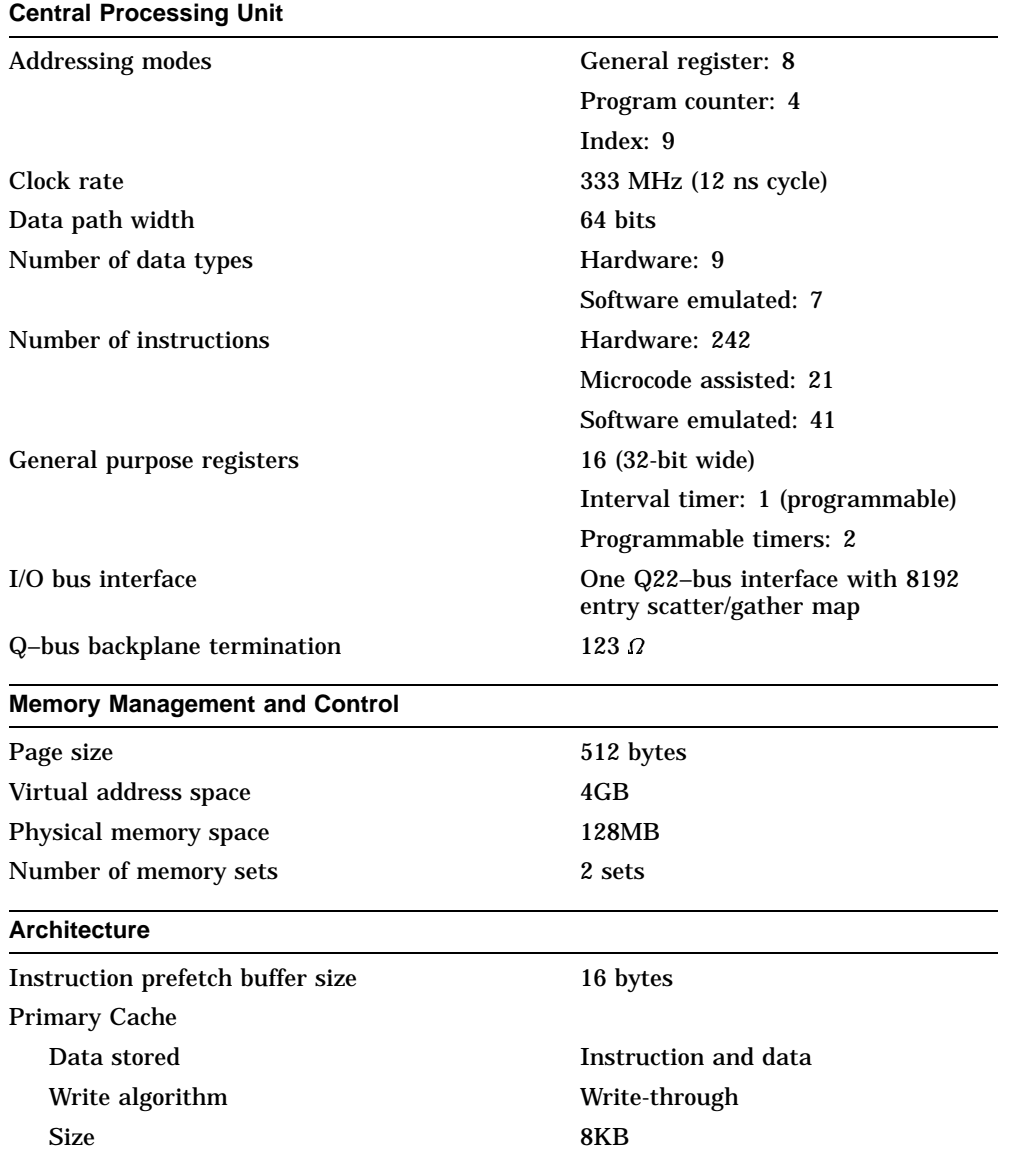

#### **Architecture**

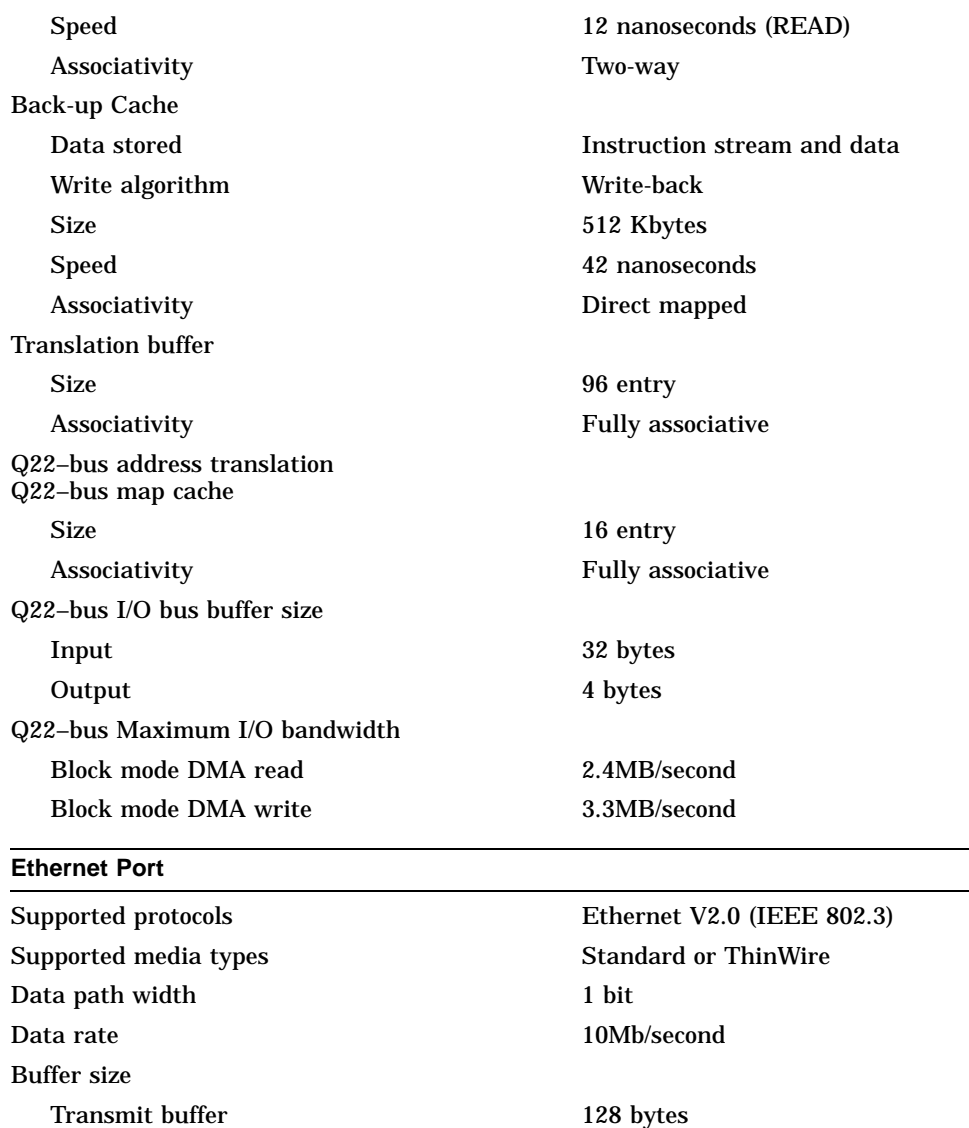

Receiver buffer 128 bytes

 $\overline{\phantom{0}}$ 

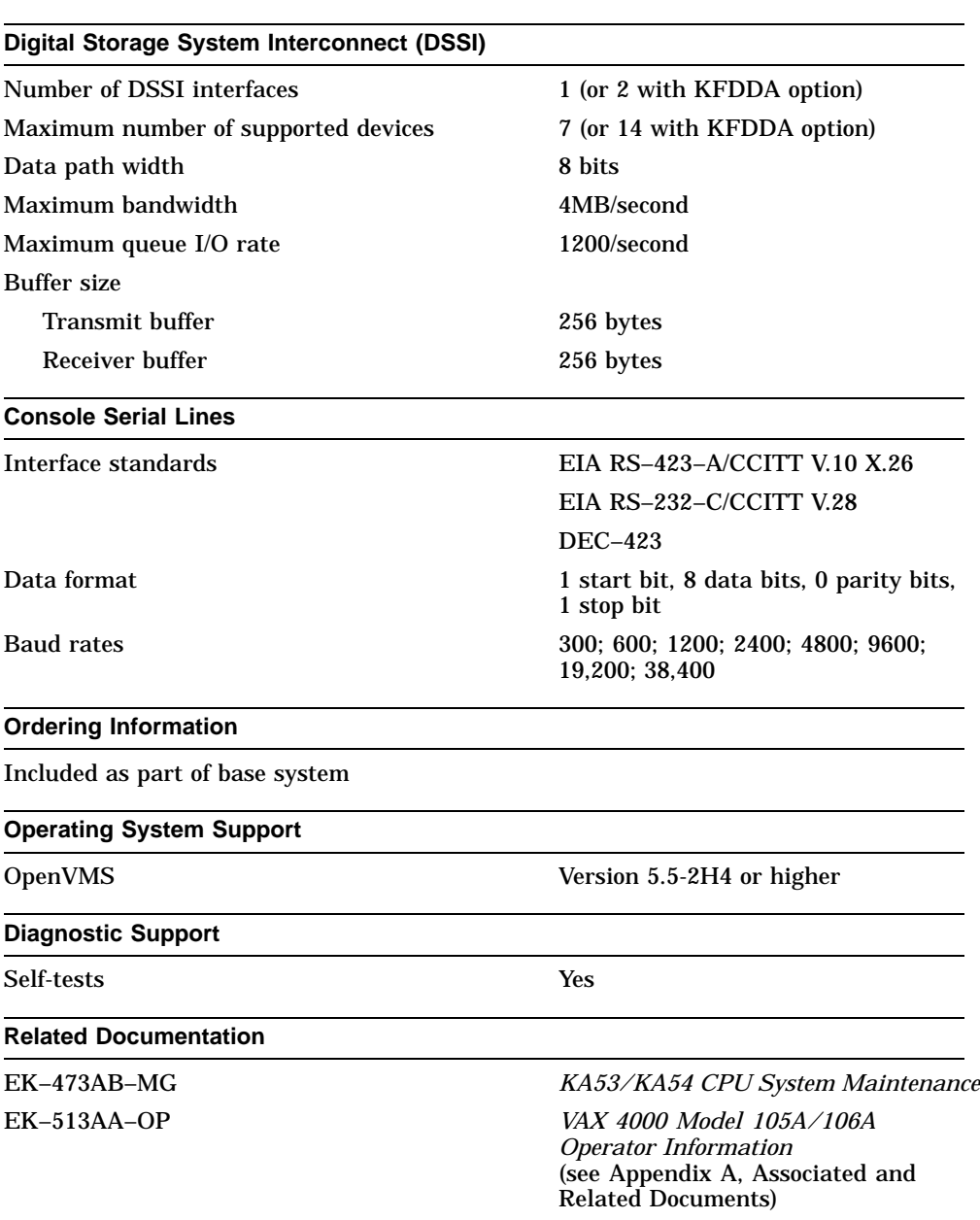

# **4.4 KA54–AA CPU Specifications**

The Model 106A system uses the timesharing KA54–AA CPU (54-21797-03).

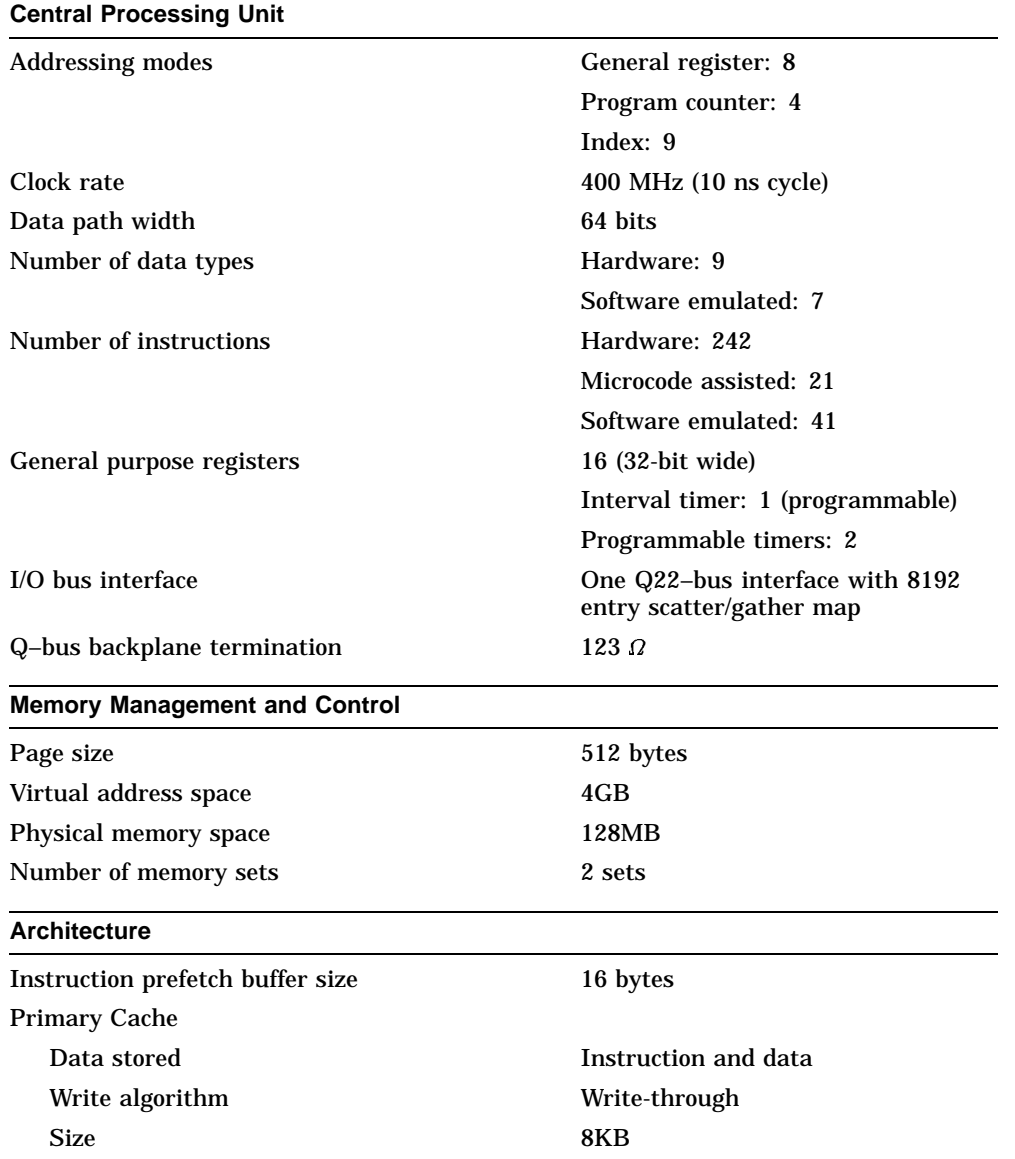

#### **Architecture**

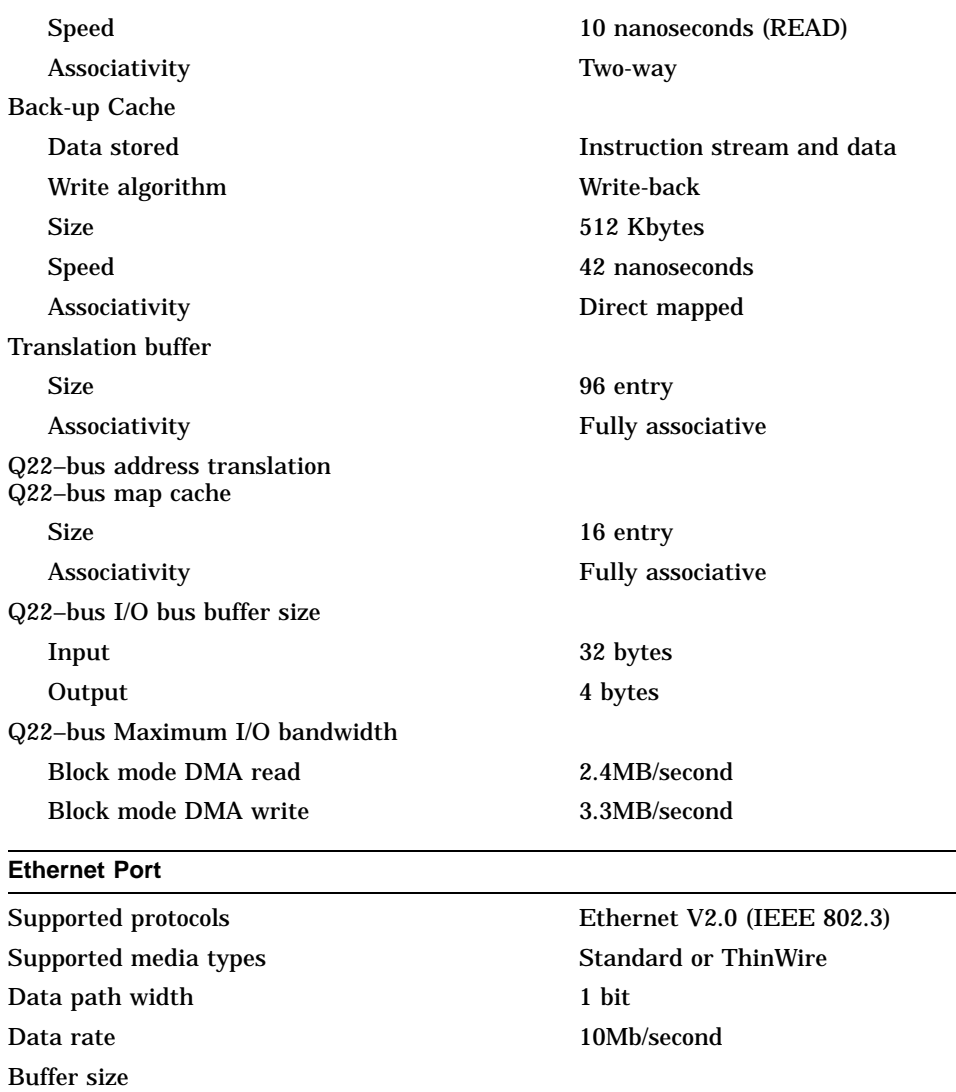

Transmit buffer 128 bytes Receiver buffer 128 bytes

 $\overline{a}$  $\overline{\phantom{0}}$ 

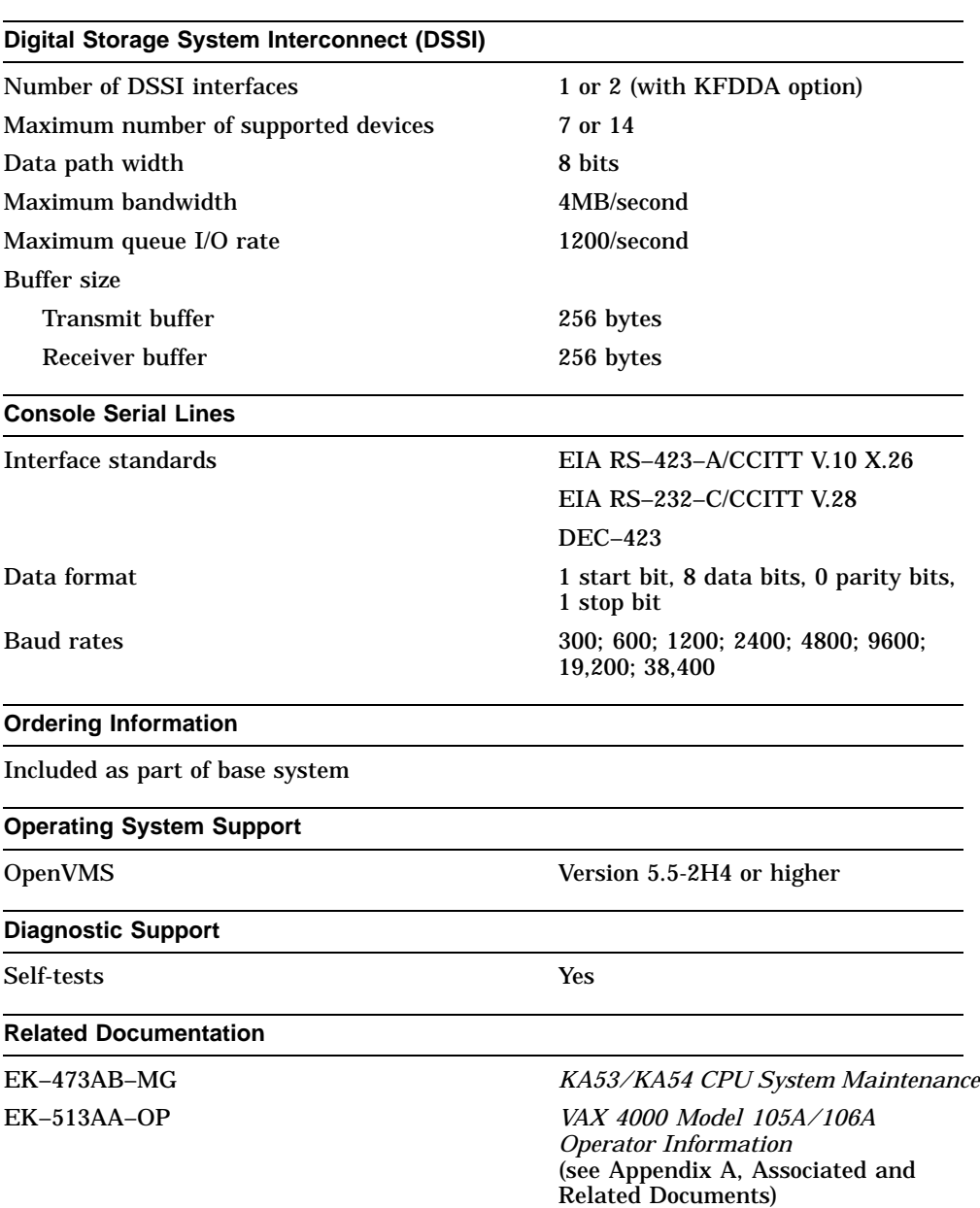

# **Index**

# **A**

Alternative boot devices, 2–10 Asynchronous communications devices DHW42-AA, 1–6 DHW42-BA, 1–6 DHW42-CA, 1–6 DHW42-UP, 1–6

# **B**

Binary load and unload (X command), 3–26 Boot device, 2–10 recovery action, 2–11 BOOT command, 2–5, 3–1 use of, 2–9 Boot device alternatives, 2–10 default, 2–10 device names, 2–10 resetting default, 2–10 Break enable switch use of, 2–4 Break enable switch LED meaning, 2–4 Break key halting the system, 2–4

# **C**

Cables synchronous option, 1–6 Commands for unprivileged users, 2–5 Comment command (!), 3–28 ! (comment command), 3–28 Communications devices asynchronous, 1–6 synchronous, 1–6 Compact disc drives RRD42, 1–5 RRD43, 1–5 Console command LOGIN, 3–10 Console commands binary load and unload (X), 3–26 BOOT, 3–1 ! (comment), 3–28 CONTINUE, 3–3 DEPOSIT, 3–3 EXAMINE, 3–4 FIND, 3–6 HALT, 3–6 HELP, 3–7 INITIALIZE, 3–9 MOVE, 3–11 NEXT, 3–12 REPEAT, 3–14 SEARCH, 3–15 SET, 3–17 SHOW, 3–18 START, 3–21

Console commands (cont'd) TEST, 3–22 UNJAM, 3–26 X (binary load and unload), 3–26 Console mode entering, 2–2 privileged, 2–7 console port MMJ port 3, 2–4 use of, 2–4 Console port, 2–4 Console prompt, 2–2 Console security feature description, 2–5 disabling, 2–9 enabling, 2–7 values, 3–17 CONTINUE command, 3–3 use of, 2–9 CPU KA53, 1–1 KA54, 1–1

# **D**

Defaults boot device, 2–10 recovery action, 2–11 DEPOSIT command, 3–3 Device names boot device, 2–10 Dimensions system unit, 4–3 Disk drives RF31T, 1–5 RF35, 1–5 RF36, 1–5

# **E**

EXAMINE command, 3–4

# **F**

Factory installed software, 1–5, 2–10 Features Model 105A, 1–1 Model 106A, 1–1 FIND command, 3–6 FIS, 1–5, 2–10

# **H**

Halt recovery action, 2–11 Halt button use of, 2–2, 2–4 HALT command, 3–6 use of, 2–9 Halting system, 2–4 Hardware specifications RF31T hard disk drive, 4–5 RF35 hard disk drive, 4–5 RRD42 compact disc drive, 4–8 RRD43 compact disc drive, 4–8 system unit, 4–1 TLZK06 cassette tape drive, 4–7 TLZK07 cassette tape drive, 4–8 TZ30 tape drive, 4–6 TZK10 QIC tape drive, 4–6 TZK11 QIC tape drive, 4–7 HELP command, 3–7

# **I**

INITIALIZE command, 3–9

# **K**

KA53–AA modules system names, 4–10 KA54–AA modules system names, 4–13
## **L**

LOGIN command, 2–5, 3–10 use of, 2–7, 2–9

#### **M**

Mass storage devices internal, 1–5 MMJ port 0 as console port, 2–4 MMJ port 3 alternative console port, 2–4 Model 105A features, 1–1 KA53 CPU, 1–1 system description, 1–1 VAX architecture support, 1–3 Model 106A features, 1–1 KA54 CPU, 1–1 system description, 1–1 VAX architecture support, 1–3 MOVE command, 3–11

#### **N**

NEXT command, 3–12 Nonoperating conditions system specifications, 4–4 NVAX processor, 1–1

## **O**

Operating conditions system specifications, 4–3 Operating system shutting down, 2–2

### **P**

Password security password, 2–6 Privileged console mode exiting, 2–9 logging in to, 2–7 use of, 2–7 Privileged user definition, 2–5

### **R**

Recovery action actions, 2–11 default, 2–11 resetting default, 2–11 REPEAT command, 3–14 Restart recovery action, 2–11 RF31T hardware specifications, 4–5 RF35 hardware specifications, 4-5 RRD42 compact disc drive hardware specifications, 4–8 RRD43 compact disc drive hardware specifications, 4–8

### **S**

SEARCH command, 3–15 Security password changing, 2–8 entering, 2–6, 2–7 setting, 2–6 verifying, 2–6 SET BOOT command use of, 2–10 SET command, 3–17 SET HALT command boot, 2–11 halt, 2–11 restart, 2–11 use of, 2–11

SET HOST/DUP command, 3–17 SET PASSWORD command use of, 2–6 SET PSE command use of, 2–7, 2–9 SET PSWD command use of, 2–8 SHOW command, 3–18 START command, 3–21 use of, 2–9 Storage conditions system unit, 4–3 Storage devices compact disc drives, 1–5 disk drives, 1–5 diskette drives, 1–5 tape drives, 1–5 Support VAX architecture, 1–3 Synchronous communications devices DSW42-AA, 1–6 Synchronous option cables, 1–6 System description Model 105A, 1–1 Model 106A, 1–1 System disk, 1–5, 2–10 System specifications nonoperating conditions, 4–4 operating conditions, 4–3 System unit dimensions, 4–3 hardware specifications, 4–1 storage conditions, 4–3

#### **T**

Tape drives TLZ06/TLZ07, 1–5 TZ30, 1–5 TZK10/TZK11, 1–5 TEST command, 3–22 TLZ06 cassette tape drive hardware specifications, 4–7 TLZ07 cassette tape drive hardware specifications, 4-8 TZ30 tape drive hardware specifications, 4–6 TZK10 QIC tape drive hardware specifications, 4–6 TZK11 QIC tape drive hardware specifications, 4-7

### **U**

UNJAM command, 3–26 Unprivileged user definition, 2–5

### **V**

VAX architecture support, 1–3 VAX architecture support Model 105A, 1–3 Model 106A, 1–3 VAX instructions support of, 1–3

## **X**

X command (binary load and unload), 3–26

# **Reader's Comments VAX 4000 Model 105A/106A**

**Customer Technical Information EK–514AA–TI. B01**

Your comments and suggestions help us improve the quality of our publications. Thank you for your assistance.

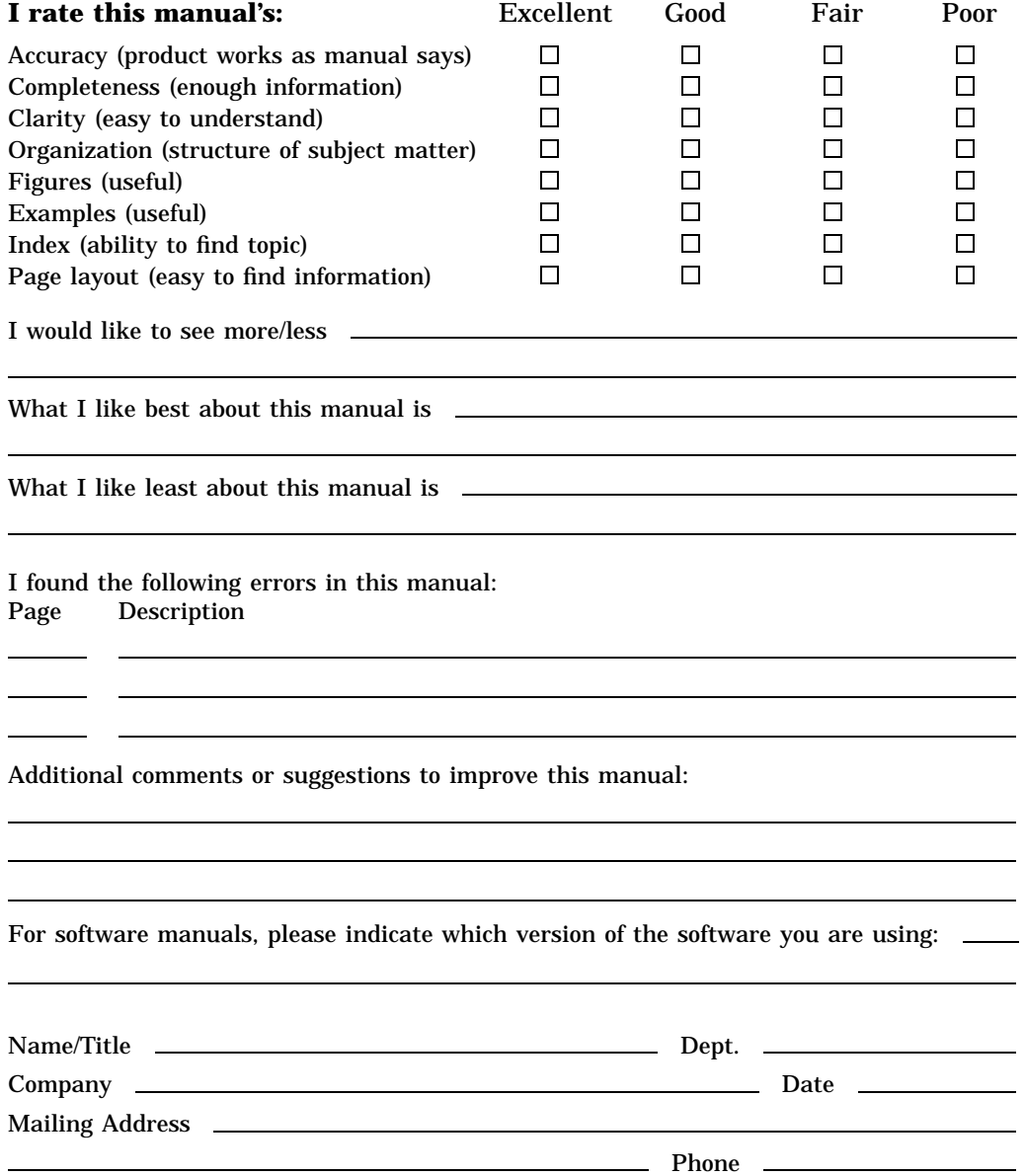

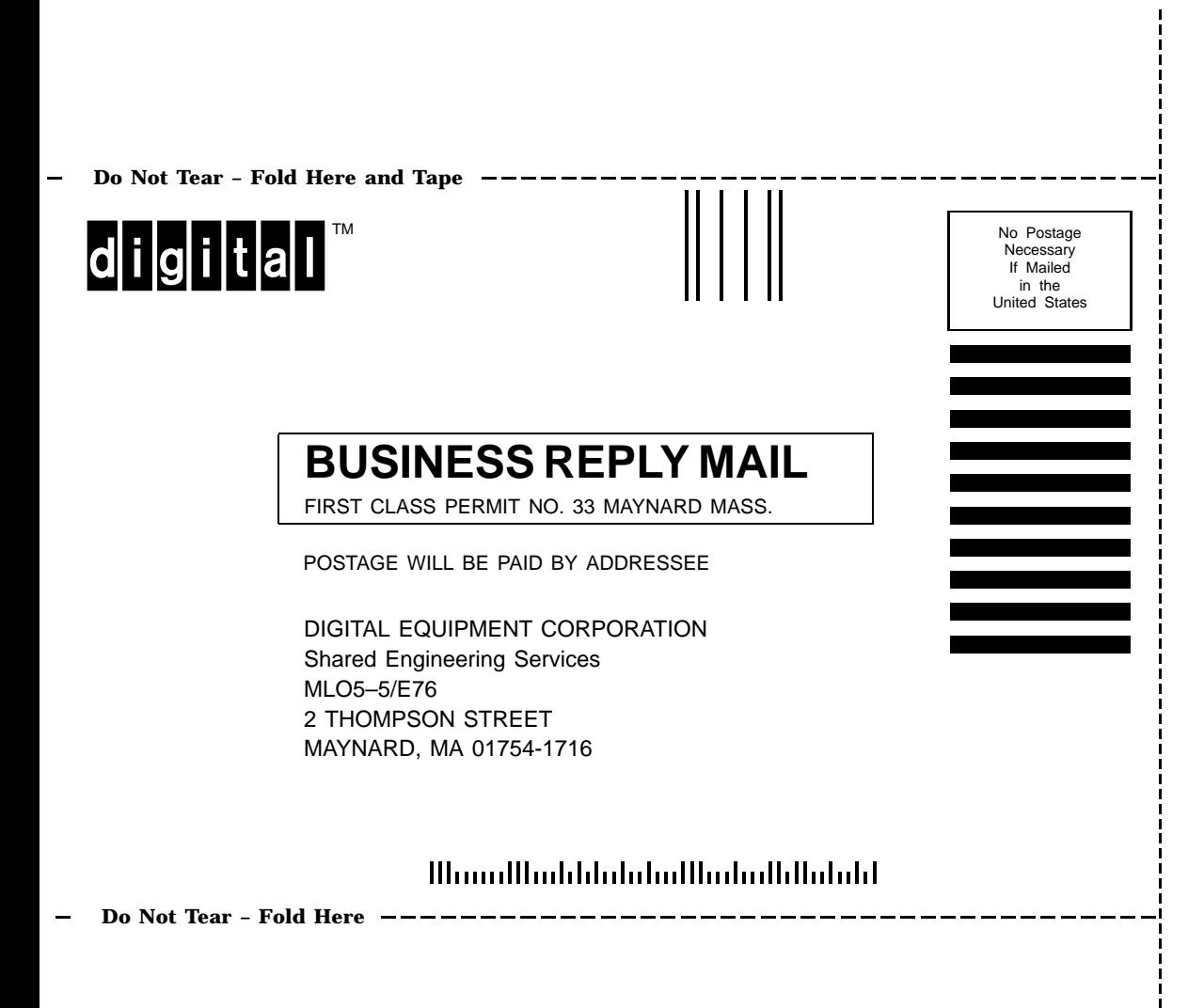